TALLINNA TEHNIKAÜLIKOOL Infotehnoloogia teaduskond Informaatika instituut Infosüsteemide õppetool

# **Mobiilse kasutajaliidese analüüs ja loomine dokumendihaldussüsteemi Delta näitel**

magistritöö

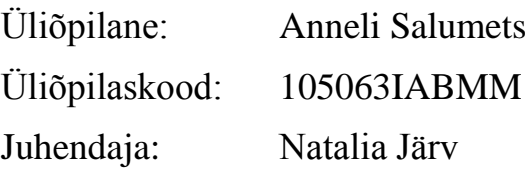

Tallinn 2015

# **Autorideklaratsioon**

Kinnitan, et olen koostanud antud lõputöö iseseisvalt ning seda ei ole kellegi teise poolt varem kaitsmisele esitatud. Kõik töö koostamisel kasutatud teiste autorite tööd, olulised seisukohad, kirjandusallikatest ja mujalt pärinevad andmed on töös viidatud.

(*kuupäev*) (*allkiri*)

## **Annotatsioon**

Antud töö eesmärgiks on analüüsida mobiilse ja tavaveebi erinevusi, iseärasusi, neile esitatud nõudeid ning disainida dokumendihaldustarkvara mobiilne vaade. Uuritakse ja võrreldakse erinevaid mobiilse vaate loomise lähenemisi ning valitakse sobivam.

Töö käigus käsitletakse mobiilse vaate sihtgrupi iseärasusi, ligipääsetavusest tulenevaid tegureid ja mobiilsetes seadete omapäradest tulenevaid nüansse. Töö käigus ei ole muudetud dokumendihaldustarkvara üldisi äriloogilisi reegleid ja nende kirjeldamine pole antud töö osaks.

Töö tulemusena on loodud prototüüp koos kirjeldusega dokumendihaldustarkvara Delta mobiilse vaate jaoks, mis lähtub asutuse juhtivtöötajate tööprotsesside iseärasustest.

Lõputöö on kirjutatud eesti keeles ning sisaldab teksti 76 leheküljel, 6 peatükki, 28 joonist, 1 tabel.

### **Abstract**

The objective of this Master's thesis is to analyse the differences between wide screen webpages and mobile views and to design a mobile view for the document management system Delta. To choose the best solution, different approaches for creating a mobile view are analysed.

Target group user needs, accessibility factors, mobile interface best practises and constraints were analysed. Analysis does not edit the main business rules or functionality of the document management system and therefore is not included in the present thesis.

In this thesis the prototype with a description was created for all the views that were included in the first version of the new interface.

The thesis is in Estonian and contains 76 pages of text, 6 chapters, 28 figures and 1 table.

# **Lühendite ja mõistete sõnastik**

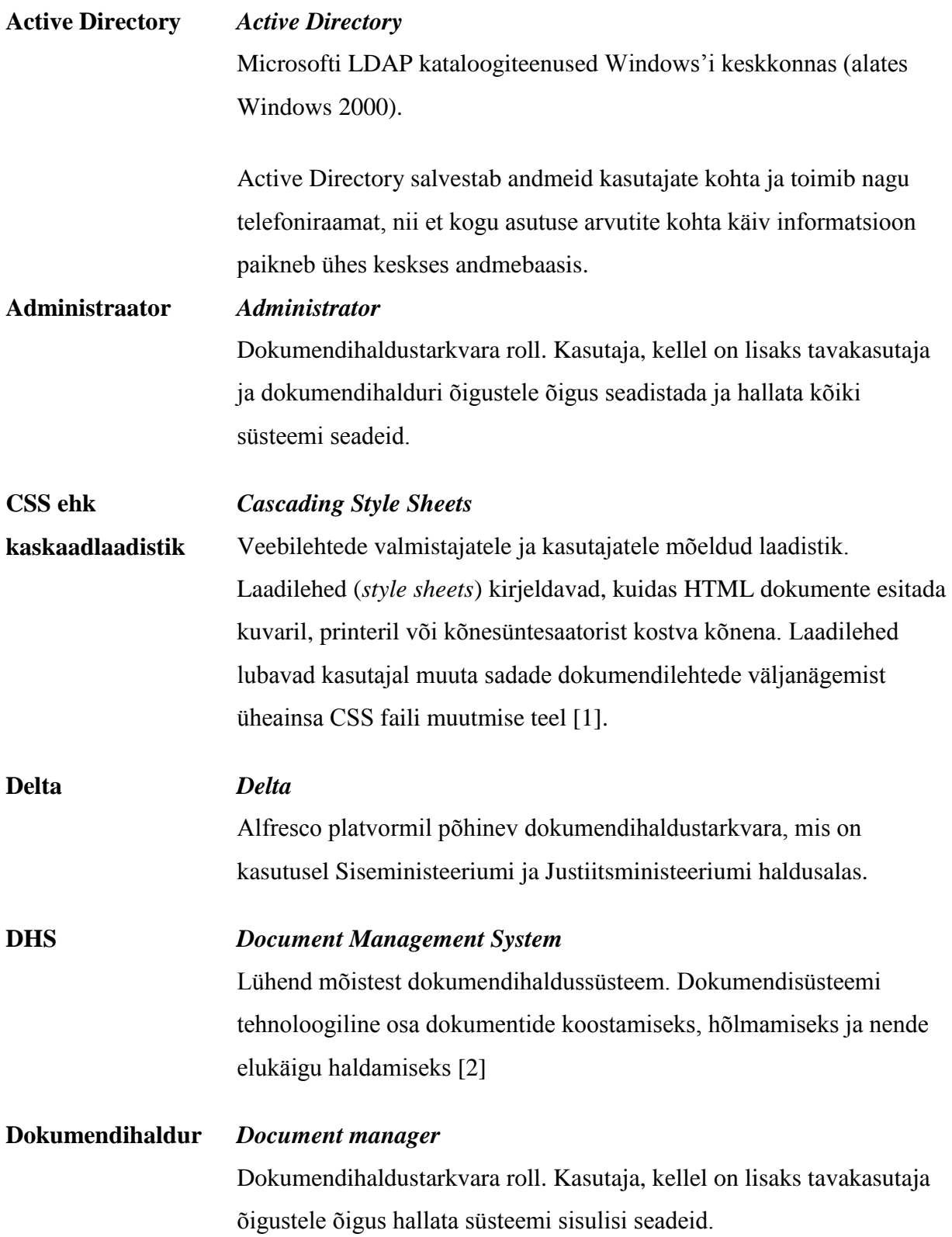

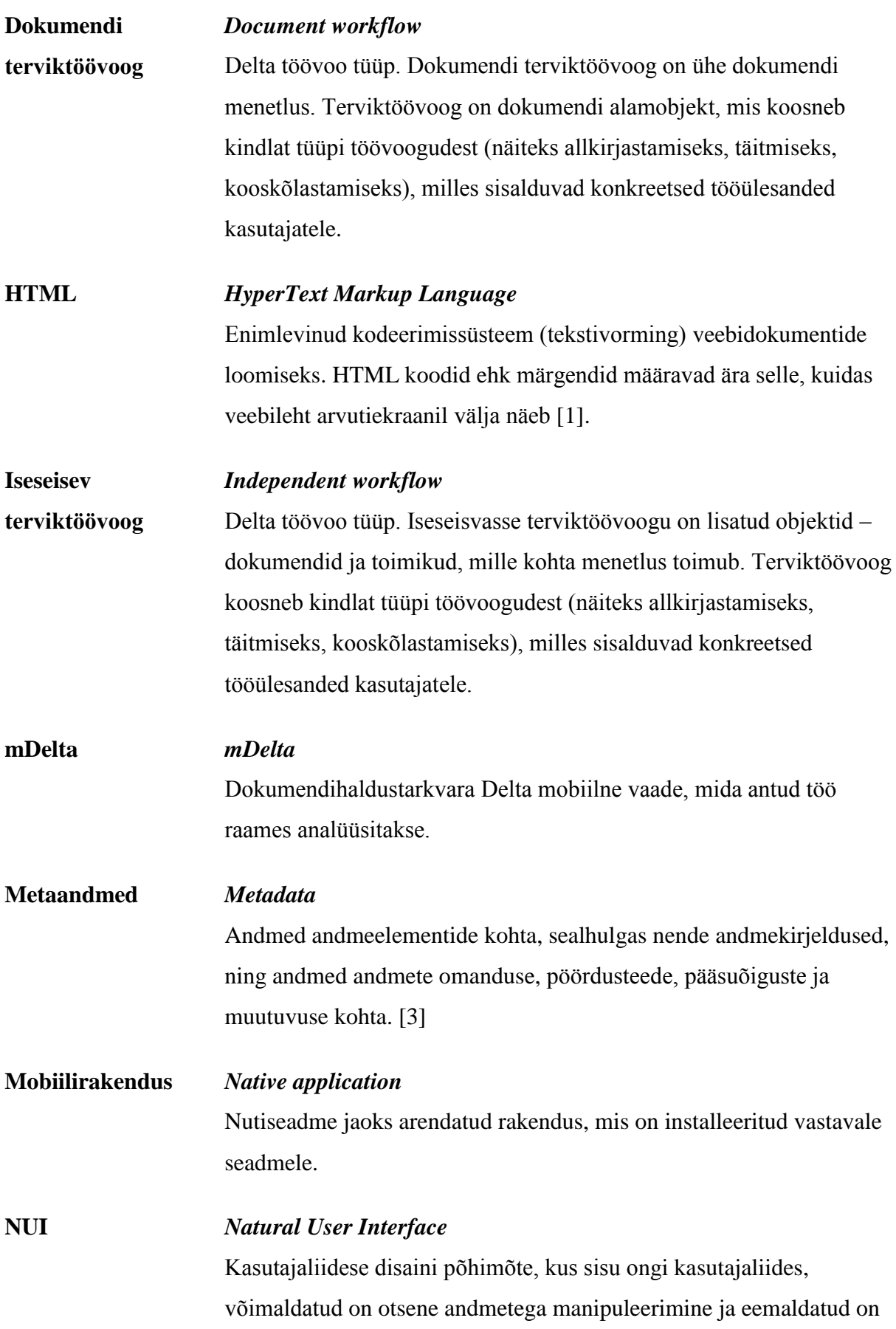

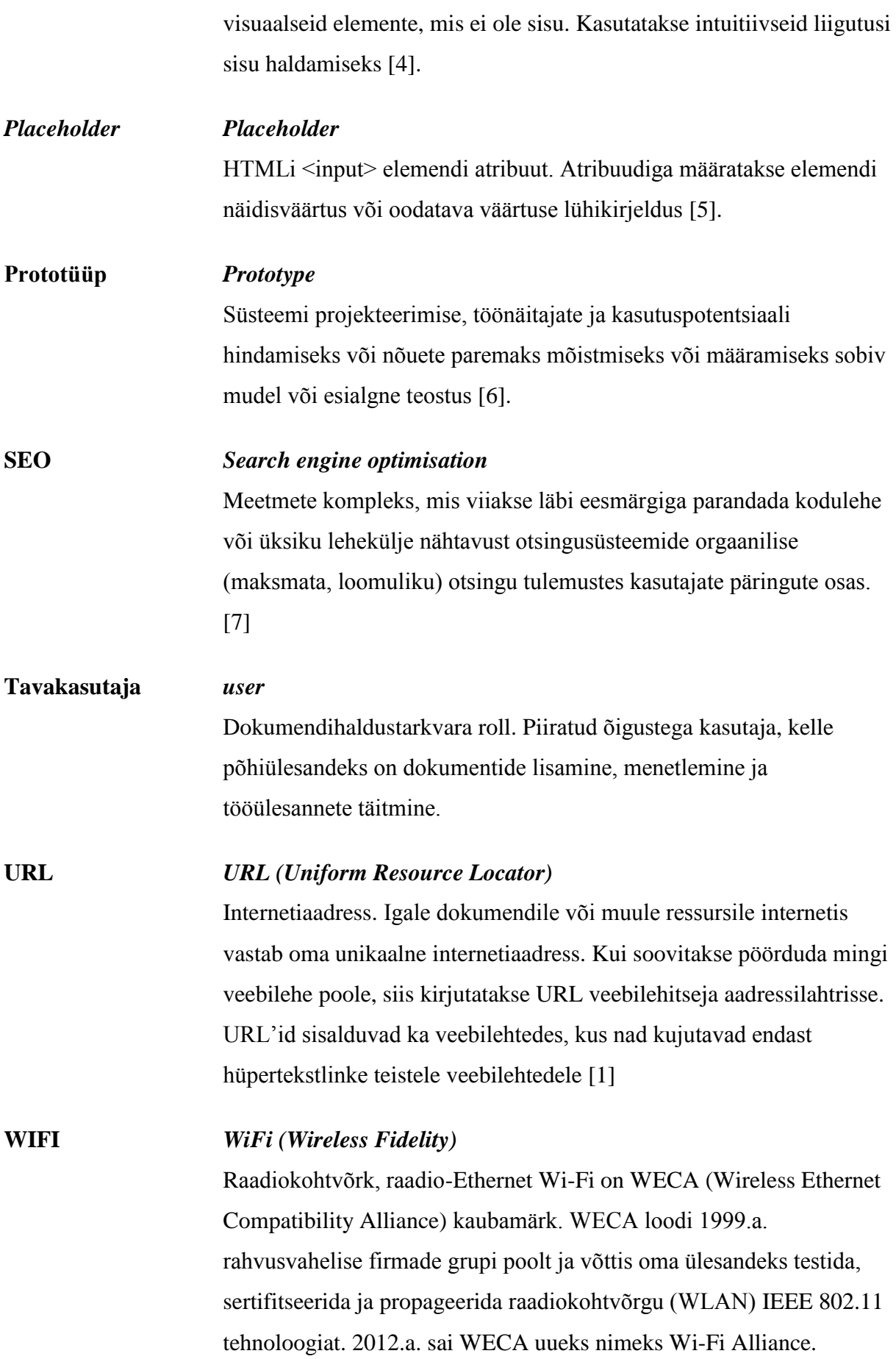

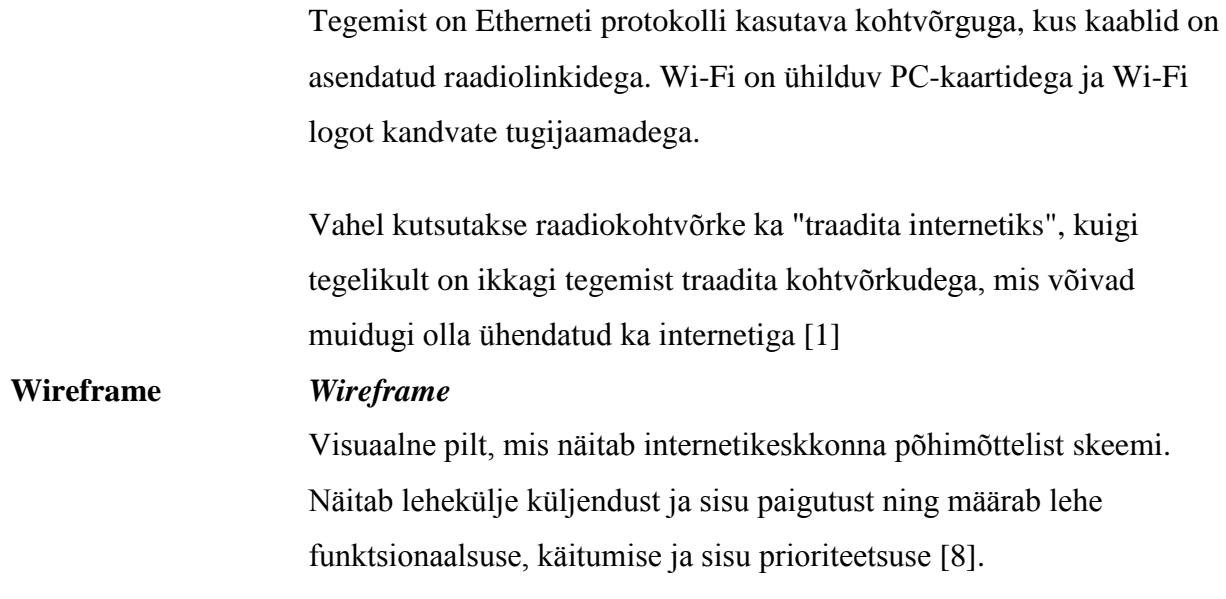

# **Jooniste nimekiri**

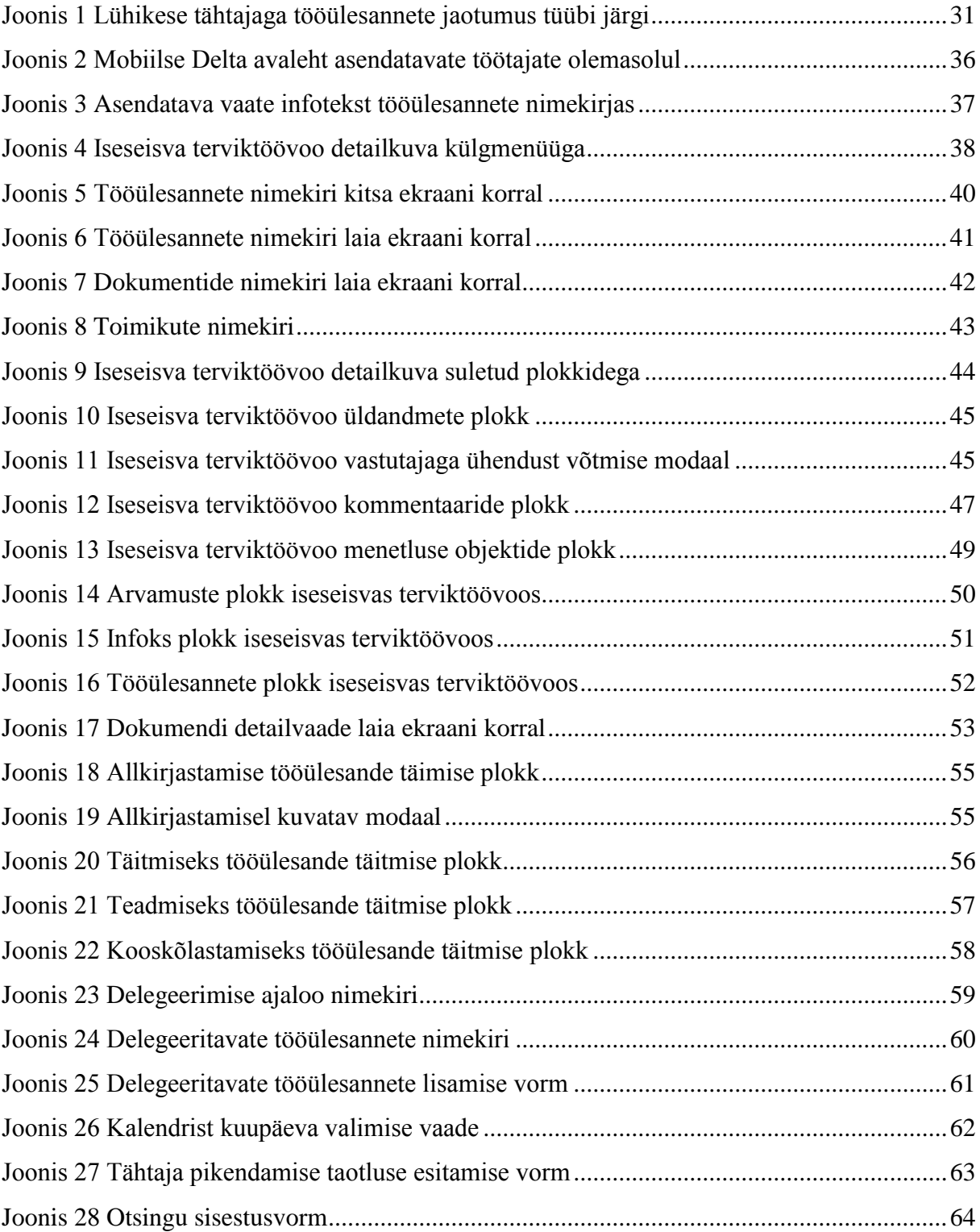

# **Tabelite nimekiri**

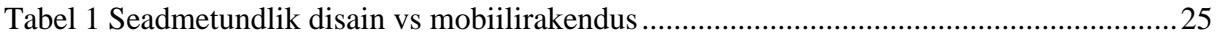

# **Sisukord**

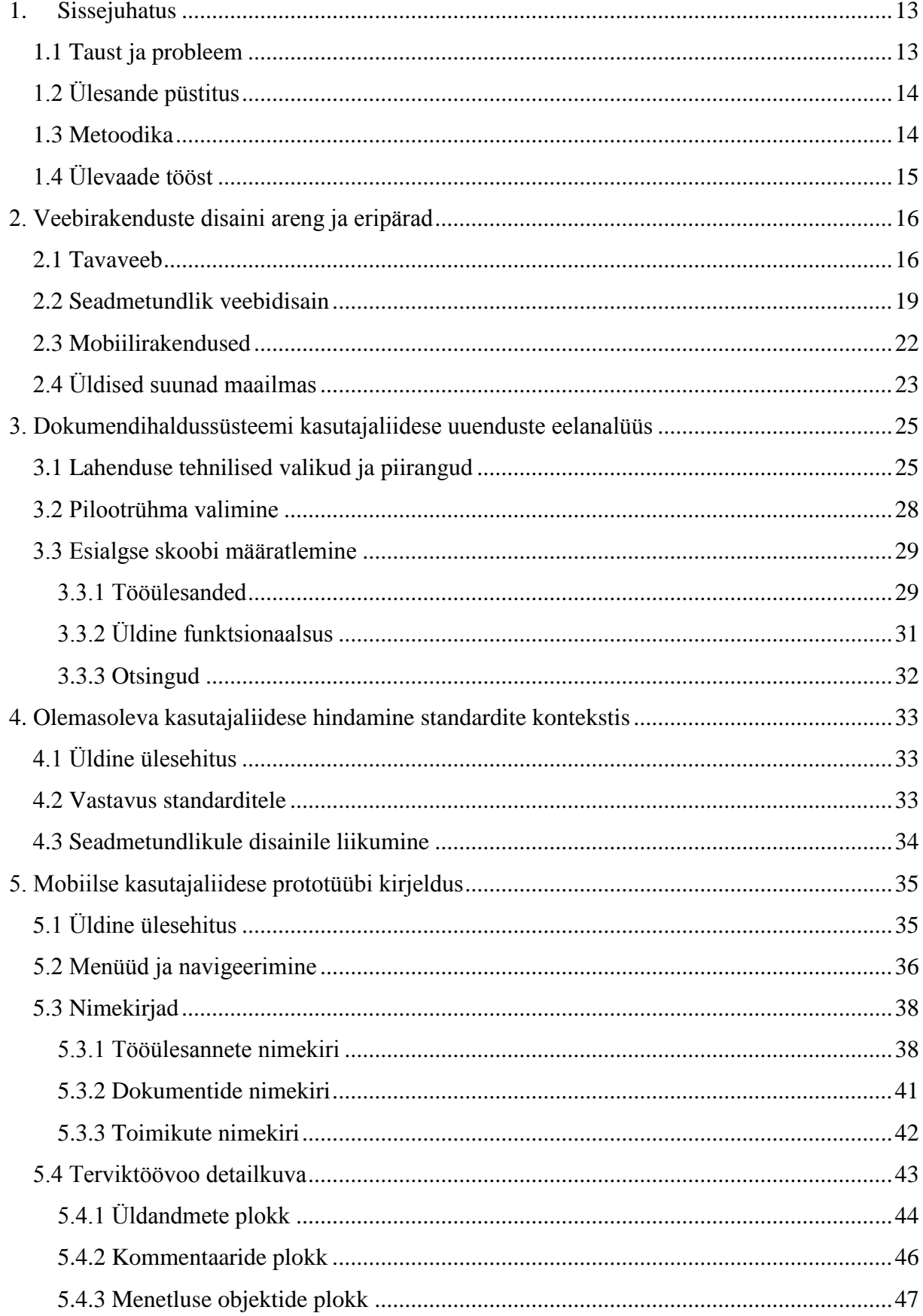

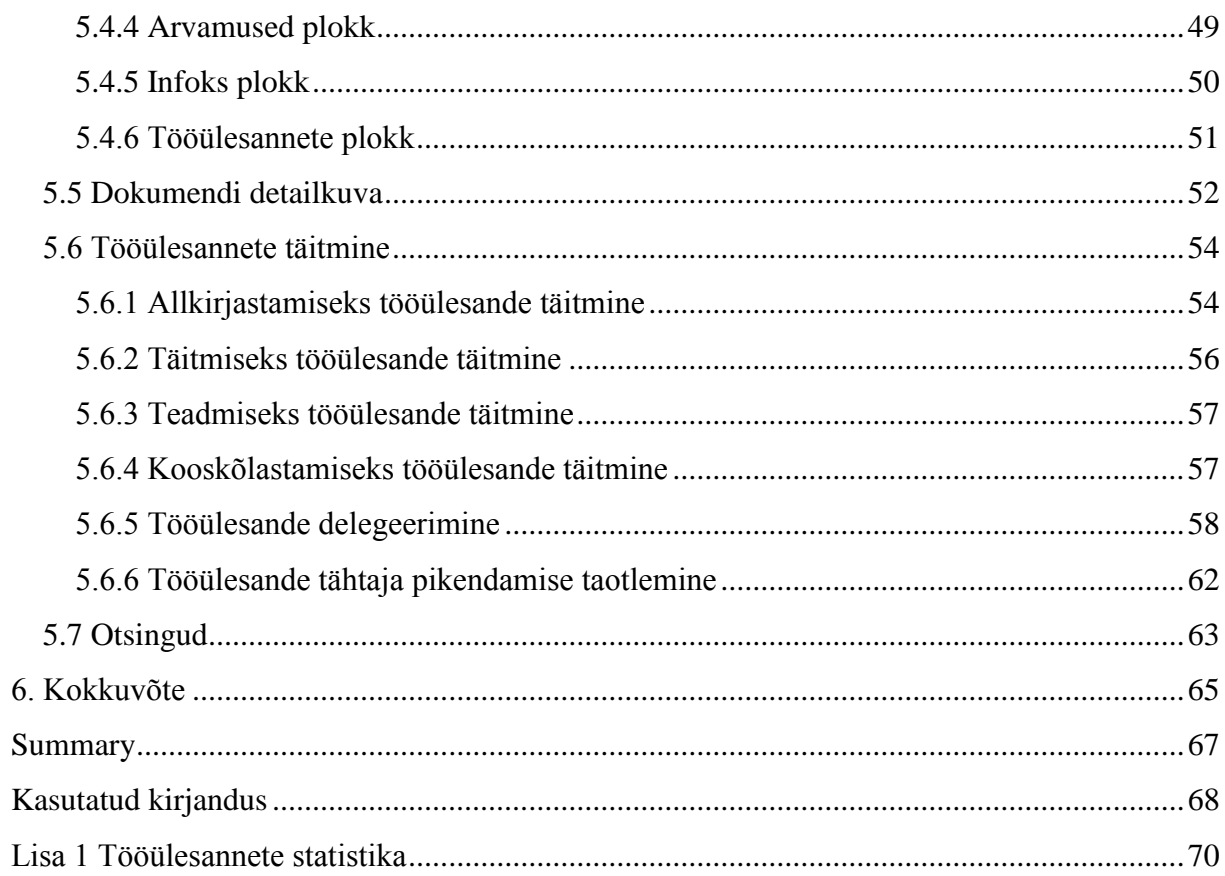

### **1. Sissejuhatus**

<span id="page-12-0"></span>Käesolevas peatükis antakse ülevaade magistritööst, selle eesmärkidest, taustast ning eesmärkidest.

#### **1.1 Taust ja probleem**

<span id="page-12-1"></span>Veebirakenduste kasutajate seadmed ei piirdu tänapäeval tihtipeale enam tavapärase arvutiga. Järjest enam suureneb vajadus, et rakendus saaks hakkama kasutajate teenindamisega nii suure monitoriga arvuti kui ka pisikese nutiseadme korral. Aastal 2012 läbiviidud uuringu alusel kasutab suurem osa inimesi kodust või töökohalt eemal olles interneti kasutamiseks just pihuseadmeid [9]. Kuigi riigiasutustes on üldjuhul kasutajatel põhitöövahendiks endiselt lauaarvuti või sülearvuti, on ka seal alanud mobiilsemate seadmete kasutamine. Selle näiteks võib tuua Andmekaitse inspektsiooni, kus Registrite ja Infosüsteemide Keskuse andmetel võeti 2015 aasta alguses kogu asutuses kasutusele tahvelarvutid. Lisaks on Registrite ja Infosüsteemide Keskuse andmetel ka Justiitsministeeriumis mõned kasutajad liikunud üle tahvelarvutitel töötamisele. Omaette grupiks on ka riigiasutuste juhid ja ministrid, kelle suure osa tööpäevast moodustavad koosolekud ja ringi liikumine. Samas oodatakse juhtidelt päevas paljude dokumentide kinnitamist, allkirjastamist, kooskõlastamist või edasi delegeerimist. Neid ülesandeid aitab operatiivsemalt teostada mobiilne töövahend, mille abil saab tööd teha igal pool.

Üha enam juhte eelistab oma töövahendina sülearvuti asemel tahvelarvutit ja mõningates olukordades on töövahendina olemas vaid mobiiltelefon. Algne dokumendihaldustarkvara kasutajaliides pole aga loodud selliste seadmete peal kasutamiseks. Rakendus on küll tahvelarvutitel kasutatav, kuid töö tegemiseks pigem väga ebamugav, kuna pole arvestatud puutetundliku ekraani kasutamise eripäradega. Lisaks on kasutusel oleva kasutajaliidese loomisel arvestatud eelkõige dokumendihalduri vajadustega ja tavakasutaja jaoks on rakendus muutunud liiga nuppude- ja valikuterohkeks.

Antud töö on vajalik dokumendihaldustarkvara Deltat kasutavate riigiasutuste töötajate töö mugavdamiseks, andes kasutajale laiema valiku kasutatava seadme valikul ja arvestades paremini tavakasutaja vajadusi funktsionaalsuse osas, eemaldades tavakasutaja jaoks üleliigse. Lahendus peaks aitama säästa aega ja võimaldama dokumentidel kiiremini saada allkirjastatud, kooskõlastatud või täitmiseks delegeeritud.

Lahenduse esimeseks kasutusele võtjaks on Justiitsministeeriumi haldusala. Haldusalas valitakse välja pilootgrupp, kelle peal loodud lahendus katsetatakse. Sellele järgneb lahenduse kasutuselevõtt Justiitsministeeriumis laiemalt ja Siseministeeriumi haldusalas.

# **1.2 Ülesande püstitus**

<span id="page-13-0"></span>Töö eesmärkideks on:

- Uurida, mis nõuetele peab vastama mobiilne rakendus ja mobiilne veebileht ning mille poolest ta erineb tavaarvuti kasutajaliidesest.
- Välja töötata Delta nutitelefonis ja tahvelarvutis kasutatav kasutajaliides, mis võimaldab teostada asutuse juhtide põhitegevusi dokumendihaldussüsteemis.
- Koostada loodava kasutajaliidese kohta prototüüp ja kirjeldus.

Antud töö tulemus peaks olema aluseks tulevikus loodavale kasutajaliidese lahendusele, mis aitab kiirendada dokumentide menetlusprotsesse ja keskendub rohkem tavakasutaja vajadustele.

### **1.3 Metoodika**

<span id="page-13-1"></span>Käesolevas töös välja töötatav mobiilne kasutajaliides põhineb Delta olemasoleval funktsionaalsusel. Seetõttu ei käsitle antud töö niivõrd funktsionaalsuse analüüsi, kuivõrd olemasoleva funktsionaalsuse esitamist mobiilses seadmes kasutajale mugaval kujul. Vajadusel korrigeeritakse kasutajale väljakuvatavate andmete hulka ja vormistust.

Esialgse sisendi saamiseks analüüsitakse Delta tööülesannete aruandeid, et määratleda prioriteetsed tööülesannete tüübid, mida peaks saama mobiilses vaates täita. Lisaks viiakse läbi vestlusi tootehalduriga, et saada täiendavat informatsiooni Delta tavakasutajate kasutusharjumuste ja põhilisemalt kasutatava funktsionaalsuse osas. Selle tulemusel selguvad esialgse kasutajaskonna vajadused ja käitumine süsteemis.

Aruannetest ja vestlustest saadud informatsiooni alusel koostatakse esialgne mobiilse vaate ideekavand algeliste ekraanivormide visandite ja lühikirjeldustega. Ideekavandit esitletakse pilootrühma esindajatele, kes saavad esitatud funktsionaalsuse, andmete ja ülesehituse osas oma arvamust avaldada. Visandeid täiendatakse vastavalt täpsustustele.

Kui pilootrühmaga on esialgne vajaduste hulk määratletud, luuakse kasutajaliidese *wireframe*, raami disain ja kuvade detailsed navigeeritavad prototüübid. Antud etapis tehakse koostööd kujundajatega, kes aitavad luua prototüübi HTML ja CSS põhja ja kujunduselemente (ikoonid). Navigeeritavat prototüüpi esitletakse Delta tootejuhile. Arutatakse läbi kujunduselemendid ja kasutusmugavuse detailsemad aspektid. Arvestatakse mobiilse kasutajaliidese parimaid praktikaid, määratledes seadmed, millel lahendus toimima peaks, defineerides piirangud ja eeldused. Etapi tulemusel selgub detailne struktuur, millega edasi minnakse.

# **1.4 Ülevaade tööst**

<span id="page-14-0"></span>Töös võrreldakse veebirakenduse disaini põhimõtteid ja erinevusi sõltuvalt kasutatavast seadmest. Tuuakse välja tavapärasel monitoril kuvatava veebirakenduse üldised põhimõtted ja eeldused. Kirjeldatakse seadmetundliku disaini erinevusi võrreldes eelnevaga, tuues välja selle peamised põhimõtted. Lisaks kirjeldatakse ka mobiilirakendusena loodud lahenduste erinevusi veebibrauseril põhinevast lahendusest.

Kolmandas peatükis keskendutakse dokumendihaldussüsteemi mobiilse lahenduse loomise eeltöödele, võttes kokku täiendavad nõuded ja piirangud, millega lahenduse loomisel arvestama peab. Määratletakse ära pilootrühm, kellest saab mobiilse vaate esimene kasutajaskond. Selle alusel piiritletakse ka esialgu arendatav funktsionaalsus.

Skoobi ja piirangute väljaselgitamise järel võrreldakse olemasoleva kasutajaliidese vastavust standarditele ja võimalust olemasolev kasutajaliides kohandada seadmetundliku disainiga liideseks.

Töö tulemusena tuuakse välja analüüsi käigus valminud prototüübi kuvad koos valitud lahenduste selgituste ja kirjeldustega.

### **2. Veebirakenduste disaini areng ja eripärad**

<span id="page-15-0"></span>Käesolevas peatükis võrreldakse tavaveebi, seadmetundliku veebi ja mobiilirakenduste disaini erinevusi ja kirjeldatakse nende põhilisi nõudeid ja võimalusi.

#### **2.1 Tavaveeb**

<span id="page-15-1"></span>Internet, kuigi seda selle algusajal veel selle mõiste all ei tuntud, oli teadlaste pärusmaa. Teadlased koos praktikantidega olid need, kellest sai alguse esimene interneti kasutajaskond. 90-ndate alguses oli interneti ja arvutite areng jõudnud nii kaugele, et interneti kasutajaskond hakkas märgatavalt laienema. 1991. aastal avaldas Tim Barners-Lee esimese veebilehe, mis oli kirjutatud HTMLis. Tegemist oli tekstipõhise lehega, mis sisaldas ka linke. Lehe eesmärgiks oli informeerida inimesi *World Wide Web*i olemusest [10].

Veebi arengu ja tehnoloogiate haldamiseks loodi 1994 aasta oktoobris Tim Barners-Lee algatusel *World Wide Web Consortsium* (W3C) [11]. Selle üheks eesmärgiks oli standardite sõnastamine ja haldus. W3C seadis veebilehtedel struktuuri kirjeldamise standardiks HTMLi kasutamise. Sealt edasi hakkasid kujundajad avastama võimalusi, mida HTML pakkus veebilehtede loomisel ja disainimisel. Kujundajad leidsid, et HTML tabelite märgendite kasutamine annab hea võimaluse veebilehtede struktuuri loomiseks. Tavaks sai tabelipõhine disain, mis kasvas oma keerukuselt, aga andis samas võimaluse luua palju keerukamaid lehe ülesehitusi kui HTML algupärase idee poolest võimeline oli [10].

Samal kümnendil sai alguse ka veebibrauserite areng. Jennifer Niederst Robbins kirjutab oma raamatus "*Web Design in a Nutshell*" kaosest, mis sellega kaasnes [12]. Kuna veebilehitsejate areng oli plahvatuslik, ei jõudnud standardite defineerimine sellega sammu pidada. Algas nn brauserite sõda. Veebilehitsejate loojad üritasid silma paista ja lõid võidu järjest erinevaid HTML omadusi defineerivaid märgendeid. Need märgendid parendasid kindlasti veebilehtede väljanägemist veebilehitsejates, kuid kuna erinesid brauserite lõikes oluliselt, aitasid luua ka suuremat segadust. Probleem suurenes veelgi, kui veebilehtede loomine kasvas algupärasest HTMList edasi uuemate tehnoloogiate ja skriptide poole. Ka nende tugi erinevatele brauseritele oli erinev.

Praeguseks ajaks on brauserite arendajad siiski võtnud aluseks standardite järgimise ja kõrvalekaldeid üritatakse vältida. Kuigi W3C on teinud palju ära, et standardiseerida veebilehtede loomist (HTML ja XHTML), on endiselt liikvel mõningaid brauseri-põhiseid

märgendeid [12]. Need on jäänukid, millega tuleb veel arvestada, kuid kuna selliseid märgendeid ei teki juurde, on see kontrolli all olev teema. Siiski tuleb arvestada, et erinevad brauserid ei pruugi sama lähtekoodi samaselt kuvada.

Brauserite sõja tulemusel tekkis olukord, kus HTML ei olnud enam veebilehe struktuuri kirjeldamiseks, vaid sellega kirjeldati ka selle välimust ja kujundust [12]. Tänu standardite defineerimisele oleme täna jõudnud seisu, kus enam pole probleemiks HTML kontrollimatu areng, vaid pigem CSSi, mis peaks defineerima lehe välimuse, järjepidev toetus. Siin mängib, aga suurt rolli veebilehtede arendajate teadlikus.

Ka veebilehtede kujunduses ollakse liikumas tagasi algupärase idee juurde, kus HTML kirjeldab vaid struktuuri ja välimus defineeritakse mujal. Sealhulgas on hüljatud ka tabelipõhine disain. Selle asemel on kasutusele võetud üldisemad märgendid. Selle idee järgi ei pea lehe välimuse ja info paigutuse muutmiseks minema veebilehe enda koodi muutma, vaid lehega saab siduda teise CSSi. Csszengarden.com on võtnud eesmärgiks näidata, mida on võimalik saavutada CSS-põhise disainiga. Selle eesmärgiga kaasneb brauseripõhiste märgendite hülgamine ja standardite järgimine.

> *"Littering a dark and dreary road lay the past relics of browser-specific tags, incompatible DOMs, broken CSS support, and abandoned browsers.*

> > *We must clear the mind of the past." [13]*

W3schools.com on toonud välja info põhiliste brauserite toe CSS3 osas [14]. Toodud informatsioonist ilmneb, kui suured on erinevused erinevate brauserite CSS 3-nda taseme elementide toele. Samas ei ole aga tegemist sarnase olukorraga, kui oli brauserite sõja ajal. Nimelt tulevad siin appi järgnevad W3C väljapakutud põhimõtted [15]:

- *Graceful degradation*  kui brauser jõuab mõne tema jaoks tundmatu HTML või CSS elemendini, siis seda elementi lihtsalt ignoreeritakse. See võimaldab üldjuhul tagada, et veebilehel toodud informatsioon kasutajale ikkagi kuvatakse. Erinevus võib seisneda vaid informatsiooni esitluses.
- Toe tuvastamine olukordades, kus elemendi ignoreerimine võib kaasa tuua informatsiooni kao, ei piisa eelmises punktis kirjeldatud lahendusest. Selliste funktsionaalsuste korral, mida ei pruugi toetada vanemad, kuid siiski kasutusel olevad brauserid, tuleks sisse kirjutada kontroll, mis tagastab tulemuse, kas brauser pakub

vastavat tuge. Seeläbi on võimalik vajadusel kasutada alternatiivseid meetodeid konteksti kuvamiseks.

- Alternatiivse stiili pakkumine olukorras, kus uuemate brauserite jaoks soovitakse kasutada uuemaid elemente, mida vanemad brauserid ei toeta, on lahenduseks alternatiivse kujunduse defineerimine. Sellisel juhul tuleks CSSis kirjeldada kõigepealt stiil, mida mõistavad kõik brauserid ja seejärel stiil, mida peaksid kasutama uuemad brauserid. Selle tulemusena määratakse lehe jaoks kõigepealt esimesena määratud stiil, kuid seejärel defineeritud stiili lugedes tekib olukord, kus vanemad brauserid ignoreerivad vastavat elementi (vt punkt *Graceful degradation*) ja uuemad kirjutavad esialgu defineeritud stiili üle.
- CSS elementide prefiksid eelpool viidatud W3school.com lehel toodud brauserite toe infos ilmneb, et paljud elemendid on toetatud brauseripõhise prefiksiga. Seda põhjusel, et vastavad spetsifikatsioonid pole veel lõplikult valmis. Prefiksite kasutamine võimaldab uute elementide kasutamise brauseris katsetamiseks. Prefiksid võimaldavad vastavaid elemente testida nii, et teised brauserid poleks mõjutatud. W3C ei soovita prefiksiga elemente veebilehtede loomisel kasutada. Aga kui siiski soovitakse neid kasutada, peaks jälgima, et kirjeldatud oleks käitumine, kui vastavat elementi kasutatav brauser ei toeta ja et CSS failis oleks toodud kõik elemendi prefiksid.

Seega oleme täna seisus, kus siiski peab arvestama erinevate brauserite ja brauseri versioonidega, aga arendajatelt ja disaineritelt eeldatakse standarditest lähtumist ja seeläbi tagatakse erireeglite minimaalsus.

Lisaks standardite ja veebilehitsejate arengule on tavaveebi kolmandaks muutujaks ka veebi sisu ja infosüsteemide olukord.

2010-2011 aastal korraldati Riigi infosüsteemide osakonna algatusel Eesti avaliku sektori veebilehtedel käideldavuse uuring [16]. Uuringus analüüsiti kõigi riigiasutuste ja omavalitsuste veebilehti ja nende vastavust W3C standarditele. Uuringus selgus, et 87,0% (255 veebilehte) uuritavatest veebilehtedest oli ebakorrektse HTML koodiga. Ebakorrektsused seisnesid HTML elementide väärkasutamises või lehe loogilise struktuuri puudumisest. Välja oli toodud ka asjaolu, et HTML elemente kasutati visuaalse disaini määramiseks. Näiteks <table> kasutati lehe struktuuri loomiseks, kuigi elemendi eesmärk peaks olema andmetabelite esitamine.

Antud uuring kajastab vaid avaliku sektori avalikke veebilehti. Lisaks nendele lehtedele on aga suur hulk infosüsteeme, mille kohta sarnased uuringud puuduvad. Samas pole alust arvata, et selliste infosüsteemide olukord standardite osas oleks oluliselt erinev. Suuri infosüsteeme arendatakse edasi aastaid. Tihtipeale on süsteemi visuaalse poole arendamine ja standarditele vastavaks viimine teisejärguline eesmärk, milleni pahatihti ei pruugita jõudagi. Võib ka olla, et tellija pole teadlik süsteemi standarditele mittevastavusest. Selle tulemusena kasutataksegi aastaid tagasi ette antud HTML struktuuri ja tavasid, mis ei pruugi aga olla vastavuses parimate praktikate või standarditega.

Uuringus on soovitatud muuta kohustuslikuks W3C standardite järgimine kõigi avaliku sektorite hangitavatel veebilehtedel. Kehtivas Riigi infosüsteemi koostöövõime raamistiku veebide raamistikus [17] tuginetakse tugevalt standarditele. Samas on infosüsteemi tellija ülesandeks dokumendis toodud nõuete esitamine arendajale ja hiljem nõuete täitmise kontrollimine. Avaliku sektori tellija teadlikkuse tõstmiseks, kuidas riigihange ette valmistada ja mida jälgida infosüsteemide ja portaalide arendamisel, pakutakse mitmeid erinevaid koolitusi (nn targa tellija koolitused). Tulemusteni jõudmine võtab aga kindlasti aega. Seda tulenevalt arendatud infosüsteemide eeldatavast elueast ja teisalt vahendite piiratusest.

### **2.2 Seadmetundlik veebidisain**

<span id="page-18-0"></span>Ethan Marccote on võrrelnud veebidisainerit kunstnikuna [18]. Seni on disainer võtnud oma töös aluseks lõuendi. Aga veebidisain on muutumas selliselt, et kunstnik, disainer, ei tea enam milline tema lõuend täpselt on. Loodav peab olema kasutatav erinevate lõuendite korral. Mingil määral on seda määratlematust olnud veebidisainis alati ja üldiselt on lahenduseks nähtud piirangute seadmist – defineeritakse lehe laius, positsioon. Selle kaudu pannakse rangelt paika minimaalne toetatud resolutsioon. Tänapäeval on aga seadmete, ekraani suuruste ja resolutsioonide varieeruvus muutunud nõnda suureks, et senised praktikad enam ei toimi. Lisaks kõigele sellele on seadmete ja platvormide paljusus suurendanud brauserite varieeruvust ja määramatu on ka kasutaja kasutatav võrk (aeglane piiratud mahuga mobiilside või kiire lairiba internet).

Sellegipoolest võib märgata, et määramatust on ikka üritatud uute piirangutega kontrollida. Näiteks määrata veebilehe URLi rangelt, mis vaatega tegemist on – "/*mobile*" mobiilse vaate URLi lõppu. See aga tähendab seda, et kui kasutajale saadetakse selline URL, aga kasutaja avab lingi suure monitoriga seadmel, saab ta väga kehva kasutajakogemuse osaliseks.

Seadmetundlik veebidisain tähendab oma ideelt seda, et loobutakse võimalikult paljudest piirangutest. Lepitakse määramatusega ja sellega arvestatakse. Oma raamatus "*Content strategy for mobile*" [19] kirjutab Karen McGrane, et ei ole olemas eraldi sisustrateegiat mobiilile ja eraldi strateegiat laiekraan teleri jaoks. On üks strateegia, mis suudab visuaalse kuva poolest kohanduda vastavalt olukorrale. Ta väidab, et kasutajad eeldavad, et kui nad leiavad midagi internetist, on see kättesaadav ka mobiiliga või tahvlis. Samas viitab Marcotte [18], et mõningad disainerid on siiski arvamusel, et nutiseadmetel kuvatav sisu ei peagi olema sama, mis suurel arvutiekraanil kuvatav, kuna kasutajate tegelikud vajadused ja võimalused on erinevad. Autor ise arvab siiski, et tõde peitub seal vahepeal, sest me ei saa seadme alusel teha eeldusi kasutaja vajaduste, võimaluste ja soovide kohta. Kasutajad eeldavad, et kui nad ei saa või ei taha avada oma arvutit selleks, et internetis midagi teha, piisab neile ka mobiili või tahvelarvuti kätte võtmisest, et sama tegevus tehtud saaks. Erinevused tulevad pigem ikkagi andmete kuvamise ja paigutamise nõuetest.

Ka järjest enam ettevõtteid on jõudmas arusaamisele, et parima investeeringu tasuvuse saavutamiseks on mõistlik integreeritud (turundus)programmid [20]. Seda on aga raskem teostada, kui puudub veebileht, mis suudab edukalt hakkama saada erinevate brauseritega erinevatel seadmetel.

Susan Gunelius vahendab oma artiklis "*Why You Need To Prioritize Responsive Design Now*" Trighton Interactive' CEO Jody Resnicki arvamust seadmetundliku veebidisaini kasulikkusest [20]:

- Seadmetundliku veebidisainiga veebilehe korral on võimalik olla kasutajale kättesaadav igal nende sammul läbi interneti. Inimesed alustavad oma tegevust internetis ühe seadme peal ja võivad seda hiljem jätkata teisel seadmel, eeldades sama info kättesaadavust.
- Võimaluse puudumine nutiseadmega veebilehel mõistliku kasutusmugavusega tegevuste teostamine võib tuua kaasa kasutaja frustratsiooni või plaanitud tegevuse täieliku katkestamise. See võib aga omakorda tähendada ettevõttele võimaliku tulu kaotamist.
- Seadmetundliku disainiga veebileht pakub järjepidevust vaadete kontekstis, pakkudes optimaalset struktuuri paigutust sõltumata kasutatavast seadmest.
- Lihtsustab internetiturundust ja *SEO*d, kuna mitme erineva veebilehe haldamise ja arendamise asemel on üks veebisait, mida hallata. Sama kehtib ka kasutatavuse analüüsi ja strateegia arenduse kohta.
- Google soovitab seadmetundlikku disaini, kuna üks kindel URL kõigi seadmete jaoks muudab lehe otsingumootori jaoks paremini leitavaks ja leht võib otsingutulemustes esimeste hulgas välja tulla.

Samas soovitatakse siiski iga kord eraldi läbi analüüsida veebilehe kasutamise eesmärk, olukorrad ja kasutajate sihtrühm. Ethan Marcotte kirjeldab oma raamatus "*Responsive Web Design*" ka juhtumit, kus ürituse veebilehe ühtse sisu kuvamine arvuti ja nutiseadme jaoks ei olnud mõistlik [18]. Põhjenduseks oli see, et esimeste kasutuseesmärki nähti kui ürituse eelse info kuvamist ja teist kui ürituse toimumise ajal kiire info saamise vahendit. Kuna ei tundunud mõistlik laadida nutiseadmesse suurt hulka HTMLi, mida kasutajale tegelikult ei kuvatud, otsustati erinevatele seadmetele luua eraldiseisvad lahendused.

Üldiselt on seadmetundliku disaini mõte veel väga noor ja parimad praktikad alles arenevad. Üheks soovituslikuks suunaks võib pidada "*mobile first*" lähenemist, mille alusel peaks veebilehtede disainimist alustama just mobiilse kasutaja vaatest. Luke Wroblewski toob välja mitmeid plusse, miks selline lähenemine aitab kaasa üldisele veebilehe kasutusmugavuse parendamisele sõltumata kasutaja poolt kasutatavast seadmest [4]:

- Selline lähenemine valmistab ettevõtte ja veebilehe ette kasvavaks mobiilse veebi kasutamiseks, sealhulgas ka integreeritud kasutamiseks, kus sama kasutaja võib päeva lõikes erinevatel aegadel lehte külastada erinevate seadmete kaudu.
- Kuna mobiiltelefoni ekraani suurus on oluliselt väiksem kui arvutiekraan, tuleb antud ruumi võimalikult optimaalselt kasutada ja jätta kõrvale kõik ebavajalik. Disainer peab keskenduma sellele, mis kasutajale kõige olulisem on. Tänapäeva üldine veebileht kipub sisaldama olulisel määral ebamõistlikku navigatsiooni, sisu, reklaame puhtalt seetõttu, et on ruumi selle kuvamiseks. Seega alustades mobiiltelefoni vaatest, aitab see ka suurele ekraanile mõeldud vaatest eemaldada veebilehelt liigse müra. See aga eeldab oma kliendi ja kasutaja tundmist ja korralikku eelanalüüsi.
- Kuna mobiiliga veebi kasutades võib iga HTTP päring olla kallim, tuleb arvestada allalaetava mahuga ja failide arvuga. See nõuab aga hoolikamat piirangute, tehniliste vahendite, vahemälu kasutamise ja standardite jälgimist. See aga omakorda tähendab,

et kui veebileht on tehtud mobiiltelefonis kasutamiseks piisavalt kiireks, kogeb ka arvutikasutaja veebilehte märgatavalt kiirena.

 Tulenevalt nutiseadme enda lisafunktsionaalsustest, mis on brauseritele kättesaadavad (kasutaja asukoha määramine ja seadme orientatsioon ja selle muutmine, puutetundlikus), on mobiilsest vaatest alustades võimalik neid ära kasutada, et luua täiendavaid võimalusi, kuidas kasutaja saab veebilehte kasutada. Vastasel juhul lähtutakse pigem arvutikasutaja võimalustest ja sellised võimalused võivad jääda seetõttu kasutamata.

### **2.3 Mobiilirakendused**

<span id="page-21-0"></span>Mobiilirakendused hakkasid laiemalt levima, kui Apple lasi välja oma Iphone 3G nutitelefoni. Telefoniga koos tuli ligipääs rakenduste poele koos üle 500 rakendusega, mida oli võimalik telefonile lisaks osta või tasuta alla laadida [21]. Rakenduste arv hakkas sealt edasi plahvatuslikult kasvama ja seda mitte ainult Apple toodetel, vaid ka teiste operatsioonisüsteemidega nutiseadmete jaoks. Sellele aitas omakorda kaasa võimalus, et rakenduste poele said rakendusi lisada ka välised arendajad. Rakendus pidi vaid täitma etteantud nõudeid.

Kui seadmetundliku disainiga veebi loomisel üritatakse standardite kaudu kohanduda võimalikult paljude seadmete ja resolutsioonide jaoks, siis mobiilirakendused on mõeldud just ühe spetsiifilise operatsioonisüsteemi tugevuste ära kasutamiseks. Suurimad erinevused mobiilse veebi ja mobiilirakenduste vahel on üldjuhul kaks asjaolu. Esiteks, et mobiilirakendused ei pruugi eeldada kasutamiseks ligipääsu internetile - rakendus võib kas kasutada internetti sarnaselt veebirakendusele või laadida sisu alla, et see oleks kasutatav ka ilma internetiühenduseta. Teine suurim erinevus on see, et kui turvakaalutlustel pole veebirakendusel võimalik ligi pääseda nutiseadme rakendsutele või riistvaralistele võimalustele, siis mobiilirakendustel on see võimalik.

Need kaks asjaolu ongi aluseks olukordadele, kus soovitatakse pigem luua mobiilirakendus [22]:

- Rakendus peaks olema kasutatav ka ilma internetiühenduseta
- Rakendus peaks omama ligipääsu failisüsteemile (sh kontaktidele, failidele, piltidele vms)
- Rakendus vajab olulisel määral telefoni ressurssi (näiteks mängud)
- Vaja on kasutada kasutaja kaamerat

Samas tuleb märkida, et liigutakse selle poole, et ka mobiilsete brauserite jaoks oleks rohkemad telefoni võimalused ligipääsetavad. Täna on brauseritel võimalik kasutada kasutaja asukoha määramise võimalust ja telefoni orientatsiooni muutumise infot.

Kõige selle juures tuleb aga lisaks arvestada erisusi sisuni jõudmise ja leidmise osas. Ka selles osas on mobiilirakendustel ja veebilehtedel erisusi. Mobiilirakendus saab ennast kasutajale meelde tuletada kas lihtsalt selle kaudu, et ta on seadme ekraanil nähtav või saab rakendus saata kasutajale teateid stiilis "Sa pole ammu rakendust kasutanud". Aga see kõik on eeldusel, et kasutaja on vastava rakenduse enda telefoni alla laadinud. Enne seda peab rakenduse looja lootma, et kasutaja leiab tema rakenduse rakenduste poest üles ja otsustab selle alla laadida. Tõsi, selle soodustamiseks on võimalik väline reklaam. Aga see reklaam peab kasutaja jaoks nutiseadmes olema kättesaadav või nutiseadet kasutades meelde tulema.

Veebileheni liikumiseks on vaja vaid viidet lehele. Rakendusele ei ole võimalik viidata, seega infot jagades (otsingud, e-kirjad, sotsiaalmeedia, veebilehed) jagatakse ikka linke, mis avanevad veebilehitsejates. Luke Wroblewski märgib oma raamatus "*Mobile First*", et mobiilirakendused pigem suurendavad seadmetundliku veebilehe olemasolu vajadust [4], sest ka seal on võimalik jagada infot (*Facebook, Twitter* jms), mis viitab veebilehele.

Samas, kui vaadata vaid disaini poolt, jättes kõrvale platvormide, operatsioonisüsteemide ja programmeerimiskeelte spetsiifika, rakenduvad ka mobiilirakendustele üldjoontes samad reeglid mis mobiilses veebis. Seda kasutusmugavuse osas. Asjaolu, et mobiiliaplikatsioon on operatsioonisüsteemipõhine, annab disainerile ühelt poolt vabamad käed, kuna tuleb justkui arvestada vaid vastava operatsioonisüsteemi spetsiifikaga. Samas ei tähenda see murede puudumist. Näiteks Android lubab teha tootjatel muudatusi ja kohandusi, mistõttu võivad ka sama tootja erinevatel nutiseadmetel olla käitumises erinevused. Ja endiselt tuleb arvestada asjaoluga, et kuigi operatsioonisüsteem on sama, võib seadme mudelitel olla väga erineva suurusega ekraan, millega rakendus peab suutma kohanduda.

# **2.4 Üldised suunad maailmas**

<span id="page-22-0"></span>Üha enam ettevõtjaid on mõistmas, et tavapärasest monitori jaoks mõeldud veebilehest enam tänastele kasutajatele ei piisa. Kasutajad on kolinud arvutite tagant nutiseadmetesse. Luke

Wroblewski viitab oma raamatus "*Mobile first"* [4], et aastal 2010 möödus nutiseadmete müük arvutite müügist. See tähendab, et rohkem inimesi kasutab interneti sirvimiseks oma telefoni. Sellist trendi kinnitab ka Eestis Statistikaameti poolt läbi viidud uuring [9], mille tulemused näitavad, et rohkem kui pooled uuringus osalenutest kasutavad igapäevaselt interneti sirvimiseks nutiseadet. Antud töös vaadeldud uuringu väljavõttes oli vaadeldud kõiki näitajaid, kõiki isikute rühmasid ja kõiki kasutussagedusi.

Kokkuvõtvalt võib üldised suunad nimetada järgnevalt:

- Standarditest lähtuv veebiarendus, mis arvestab ka vanemate brauserite võimalusi. Disainis liigutakse piirangute kaotamise ja määramatusega leppimise poole. Tänu standarditele ja dünaamilisusele on võimalik tagada järjepidev kasutajakogemus nii erinevates brauserite kui ka erinevate seadmete lõikes.
- Läbimõeldud sisustrateegia, mis seob nutiseadme-, tahvli- ja arvutikasutaja kogemuse ühtseks tervikuks, pakkudes neile seadme iseärasusi arvestavat kasutusmugavust ja – kogemust. Selline strateegia ei pruugi tähendada täielikult sama sisu kuvamist kõigis vaadetes, vaid eelnevalt läbianalüüsitud strateegiat, mis toetab ettevõtte äristrateegiat. Siia alla võib kuuluda ka veebilehele lisaks mobiilirakenduse loomine.
- *Mobile first* lähenemine, mis alustab disainimist mobiili vaatest, keskendub kasutaja vajadustele ja/või lehe põhilisele eesmärgile ja soovitab ära kasutada seadme võimalusi kasutusmugavuse tõstmiseks.

# <span id="page-24-1"></span>**3. Dokumendihaldussüsteemi kasutajaliidese uuenduste eelanalüüs**

Käesolevas peatükis käsitletakse piiranguid ja nõudeid, millega peab Delta mobiilse vaate loomisel arvestama.

## **3.1 Lahenduse tehnilised valikud ja piirangud**

# <span id="page-24-2"></span>**Kas luua mobiilsete seadmete jaoks mobiilirakendus või luua seadmetundliku disainiga kasutajaliides?**

Valiku tegemiseks võrreldi nende kahe omadusi vastu Delta funktsionaalsust ja projekti võimalusi.

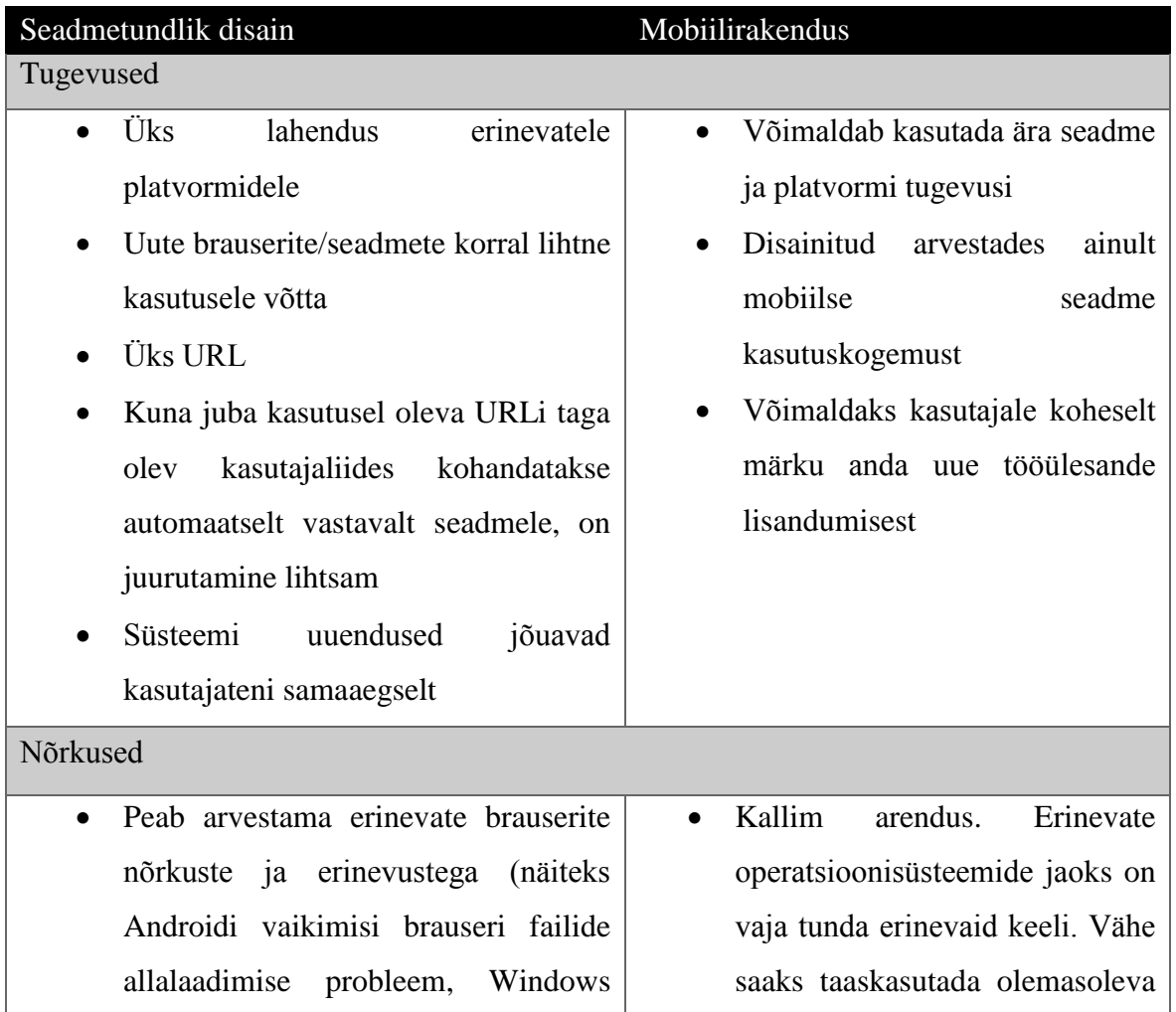

### <span id="page-24-0"></span>**Tabel 1 Seadmetundlik disain vs mobiilirakendus**

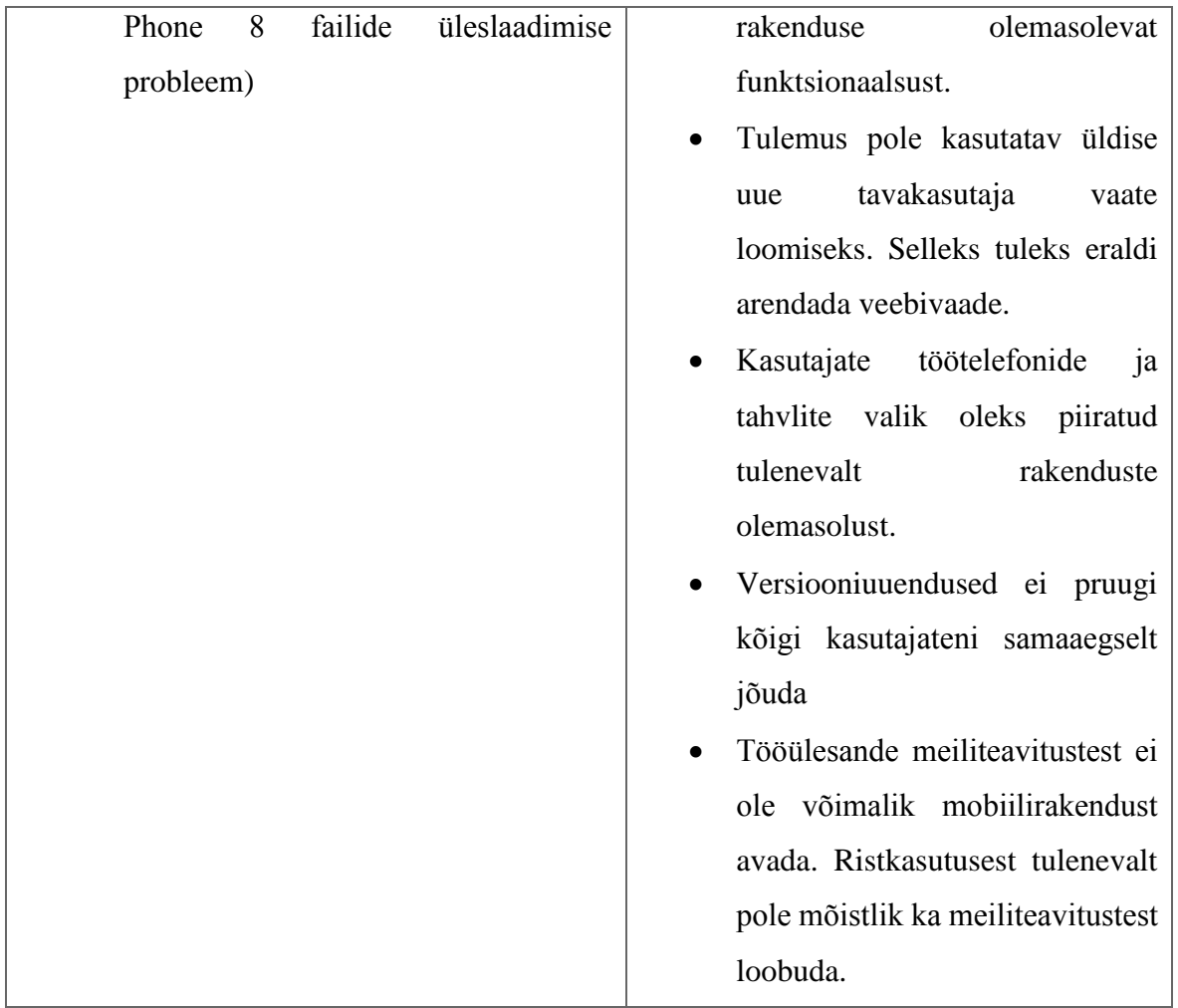

[Tabel 1](#page-24-0) andmete põhjal võib öelda, et DHSi mobiilse vaate loomiseks ei ole mõistlik kasutada mobiilirakenduse varianti. Selle arendamine on kulukam ja aeganõudvam ning puuduvad märgatavad eelised, mis muudaks täiendava kulu põhjendatuks. Seetõttu lahendati Delta uus vaade seadmetundliku disaini kaudu.

### **Kuidas tagada kaugligipääs Deltale mobiili vahendusel ja tagada turvalisus**

Kuna Delta näol on tegemist asutuse sisevõrgust ligipääsetava keskkonnaga, oli vaja lahendada kaugligipääs mobiilseadmetele. Kuna erinevates asutustes on turvalisuse nõuded erinevad, ei ole kaugligipääs lahendatud mobiilse Delta enda kaudu. Pigem lähtuti seisukohast, et iga asutuse jaoks leitakse neile sobilikum lahendus.

Mobiilse Delta esimesena kasutusele võtnud asutuses kasutati kaugligipääsu tagamiseks Microsoft VPNi. Lahenduse kasuks otsustati eelkõige seetõttu, et kasutusele võtvas asutuses on vastav lahendus juba kasutusel ja teadmus olemas. Selle rakendamine mobiilse Delta ette oli seetõttu kõige mõistlikum.

Kuna Delta sisaldab tundlikke isikuandmeid, oli vaja rakendada täiendavaid turvameetmeid telefoni kaotamise või varguse olukorraks. Juba varasemalt oli teostatud lahendus töömeilide sünkroniseerimiseks mobiiltelefoni. See lahendus sisaldas kontrolli, et telefon peab olema parooliga kaitstud. Lihtsuse mõttes lisati koos MS VPNi lisamisega seadmele ka töökirjade sünkroniseerimine mobiiltelefoni. Seeläbi tagati, et seadmed oleksid parooliga kaitstud.

#### **Kasutaja suunamine loodavasse vaatesse versus olemasolevasse vaatesse**

Tulenevalt süsteemi alusraamistikust pole aadressireal kuvatavad URLid sisulised ja seetõttu nende kopeerimine on välistatud. Selleks, et oleks võimalik anda link konkreetsele dokumendile või terviktöövoole, on loodud vastava lingi kuvamise funktsionaalsus. Vastav link peab arvestama, et lingi avaja võib kasutada ka mobiilset seadet.

Kuna arvestatav osa kasutajaid kasutab oma igapäevatöös tahvelarvutit, oli oluline, et neil oleks tahvliga võimalus kasutada ka algset kasutajaliidest. Seda seetõttu, et loodava vaate funktsionaalsus ei kata esimeses versioonis ära kõiki tavakasutaja vajadusi. Funktsionaalsuse lisandumine on ettenähtud etapiti.

Ülaltoodud nõuded kaeti järgnevate URLi reeglitega:

- **dhs/n**. Tegemist on vaikimisi URLIga. Selle URLi puhul tuvastatakse kasutaja seade ja kasutaja suunatakse seadmele sobilikku vaatesse.
- **Dhs/faces**. Tegemist on algse kasutajaliidese vaatega. Selle URLi kaudu saavad vastavasse vaatesse liikuda kasutajad ka selliste seadmete korral, mis vaikimisi suunaksid kasutaja mobiilsesse vaatesse. Võimaldab mobiilse vaate kasutajatel liikuda tavaDelta vaatesse.
- **Dhs/m**. Tegemist on mobiilse kasutajaliidese vaatega. Selle kaudu saavad mobiilsesse vaatesse liikuda ka näiteks selliste tahvelarvutite kasutajad, mille puhul automaatselt ei suudeta tuvastada seadet mobiilse seadmena.

Delta e-kirja teavitustes kuvatavad URLid on dhs/n lõpuga. Kui URL peaks kasutaja suunama mobiilsesse vaatesse, aga vastavat vaadet pole kasutatavas versioonis olemas, suunatakse kasutaja algse kasutajaliidesega Deltasse.

Selline URLide loogika ei lähe vastuollu seadmetundliku disaini URLide soovitustega kuna aadressireal kuvatav URLi kopeerimine ei oma sisulist mõtet.

#### **Lahenduse loomisel arvestamist vajavad piirangud**

- Võrgumahu piirangud kasutaja võib kasutada kas mobiilset internetti või *wifi* võrku. Kuna mobiilse interneti korral võib andmeedastuskiirus olla väike või piiratud, on oluline, et võimaluse korral oleks kasutajal piisavalt infot, kui tema tegevus nõuab suuremahulisemat andmeedastust ja, et vaikimisi edastavad andmemahud oleksid optimaalsed
- Ekraani suuruse piirangud Kuna lahendus peab olema kasutatav nii arvutis, tahvelarvutis kui ka nutiseadmetes, peab kasutajaliidese loomisel arvestama nende kõigi resolutsiooni ja ekraani mõõtmete eripäradega ning kujundus peab optimaalselt ära kasutama kasutatavat ekraanipinda.
- Tarkvaralised piirangud Delta enda funktsionaalsus kasutab mõningate tegevuste teostamisel väliste liideste või rakenduste teenuseid. Tavakasutaja funktsionaalsustest kuulub siia alla näiteks failide muutmiseks avamine ja tagasisalvestamine ja .ddoc ja .bdoc konteinerite avamine. Vastav funktsionaalsus eeldab kasutaja töömasina seadistusi, millest kõik ei pruugi olla mobiilses seades rakendatavad. Analüüsi käigus tuleb välja selgitada, kas ja millised esialgu arendamisele kuuluvad funktsionaalsused on sellest tulenevalt piiratud või milliseid lisatingimusi tuleb mobiilse Delta kasutamiseks seada. Tarkvaralisi piiranguid analüüsitakse koos sellega seotud kuva arendamisega loodavasse kasutajaliidesesse. Antud töös ei ole kajastatud piiranguid, mis ei kehti analüüsitavale funktsionaalsusele.

### **3.2 Pilootrühma valimine**

<span id="page-27-0"></span>Kuigi mobiilse Delta juurutamine peaks pikemas perspektiivis toimuma kogu asutuse kasutajate hulgas, alustati juurutust pilootrühmaga.

Pilootrühmaks valiti rollid, kelle töö olemusest tulenevalt veedavad nad palju aega koosolekutel või liikvel olles. Siia rühma kuulusid ministeeriumi asutuste juhid. Et koguda infot juhtide Delta kasutamisharjumuste ja infovajaduse kohta, otsustati juhtidega läbi viia vestlusi. Sellele eelnes esialgse skoobi määramise esimene etapp ja kavandi loomine. Analüüsi läbiviimisel

osalemiseks valiti välja väiksem grupp juhte, kes avaldasid soovi mobiilne Delta kasutusele võtta*.*

### **3.3 Esialgse skoobi määratlemine**

<span id="page-28-0"></span>Esialgse skoobi määratlemisel analüüsiti Delta aruannete kaudu sihtgrupi põhilisi tööülesandeid ja nendest valiti välja tööülesanded, mis olid prioriteetsemad ja mille kiirem täitmine aitab üldisemalt kaasa asutuse töö parendamisele. Lisaks lähtuti Justiitsministeeriumis kasutusel oleva Delta seadistustest. Analüütiku esialgset kavandit esitleti pilootrühma esindajatele koosolekutel, mille käigus täpsustati arendamisele kuuluv funktsionaalsus.

#### **3.3.1 Tööülesanded**

<span id="page-28-1"></span>Selleks, et määrata prioriteetsemad tööülesande tüübid, mida mobiilse Delta vaates arendada, koostati kolmes ministeeriumi asutuses Delta tööülesannete aruanne. Aruanne koostati ühe vabalt valitud kuu kohta pilootrühma valitud ametikohtade lõikes. Delta väljastas aruanded Exceli failidena. Aruannete väljundis kuvati valitud kuu kohta järgnevad andmed:

- Tööülesande tüüp
- Tööülesande algatamise kuupäev
- Tööülesande täitmise tähtaeg
- Tööülesande täitmise tähtaeg päevades.

Tööülesande täitmise tähtaeg päevades on aruande väljundfailis juurde arvutatud väärtus. Väärtus arvutati järgneva valemiga: *IF(IF([tööülesande tähtaeg]="";"";[tööülesande tähtaeg]-[tööülesande algatamise kuupäev])<0;"minevikus"; IF([tööülesande tähtaeg]="";"puudub";]="";"";[tööülesande tähtaeg]-[tööülesande algatamise kuupäev])).* Kuna teadmiseks tööülesande tüübi korral võib tööülesande tähtaeg olla määramata, toodi see võimalus valemis eraldi välja, et aruande lõpptulemuses oleksid sellised juhtumid paremini ilmutatud. Lisaks täpsustati olukorda, kui tööülesande tähtaeg on minevikus. Selline olukord võib tekkida kui töövoos on tähtajad rangelt määratud, kuid mõni eelnev tööülesanne ei saa tähtajaks täidetud. Sellised juhtumid koondati kokku nimetuse "minevikus" alla kuna antud analüüsis on neid olukordi mõistlik käsitleda ühtselt.

Aruannete väljundi põhjal koostati *pivot* tabelid, mis on toodud Lisa 1 [Tööülesannete](#page-69-0)  [statistika"](#page-69-0). Aruande esialgset väljundit ei ole lõputöö lisana esitatud isikuandmete kaitse

seadusest tulenevate piirangute tõttu. Väljund kolme valitud asutuse kohta kokku andis järgneva tulemuse (vt Joonis 1 [Lühikese tähtajaga tööülesannete jaotumus tüübi järgi\)](#page-30-0):

- Samal või järgneval päeval teostamist ootavatest tööülesannetest oli märgatav enamus tüübiga Kooskõlastamiseks. Kooskõlastamiseks tüübiga tööülesandeid leidus kõigis kolmes valitud asutuses.
- Arvult teisena oli kasutajatel allkirjastamiseks tüübiga tööülesanded, mis tuli täita samal päeval. Allkirjastamiseks tüübiga tööülesandeid leidus kõigis kolmes valitud asutuses.
- Kolmandal kohal olid grupitäitmiseks tüübiga tööülesanded. Grupitäitmiseks tüübiga tööülesandeid täideti vaid ühes asutuses kolmest kuid nende osakaal oli märgatav. Samas eeldab grupitäitmiseks tüübiga tööülesanne menetluse protsessi seadistamist, dokumentide lisamist ja muutmist. Grupitäitmist pole võimalik delegeerida. Seetõttu otsustati jätta grupitäitmise võimalus esimesest etapist välja.
- Lisaks olid esindatud teadmiseks ja täitmiseks tüübiga tööülesanded. Ülejäänud tööülesannete täitmise tähtaeg oli kas pikem või määramata. Täitmiseks tüübiga tööülesannete puhul on olemas täiendav sisend, et põhijuhtudel delegeeritakse tööülesanne edasi vastavale spetsialistile täitmiseks.
- Väljundis esines ka 8 tähtaja pikendamise taotlust, millest 1 oli sama päeva tähtajaga ja ülejäänud 2-päevase tähtajaga. Kuna antud tööülesannete arv võrreldes teistega on väike, jäeti tähtaja pikendamine esimesest etapist välja.

Väljavõtete kohaselt võib öelda, et pilootrühma arvestades kuuluvad esialgu arendamisele järgnevate tööülesannete täitmise/delegeerimise võimalused:

- Kooskõlastamiseks
- Allkirjastamiseks
- Teadmiseks
- Täitmiseks

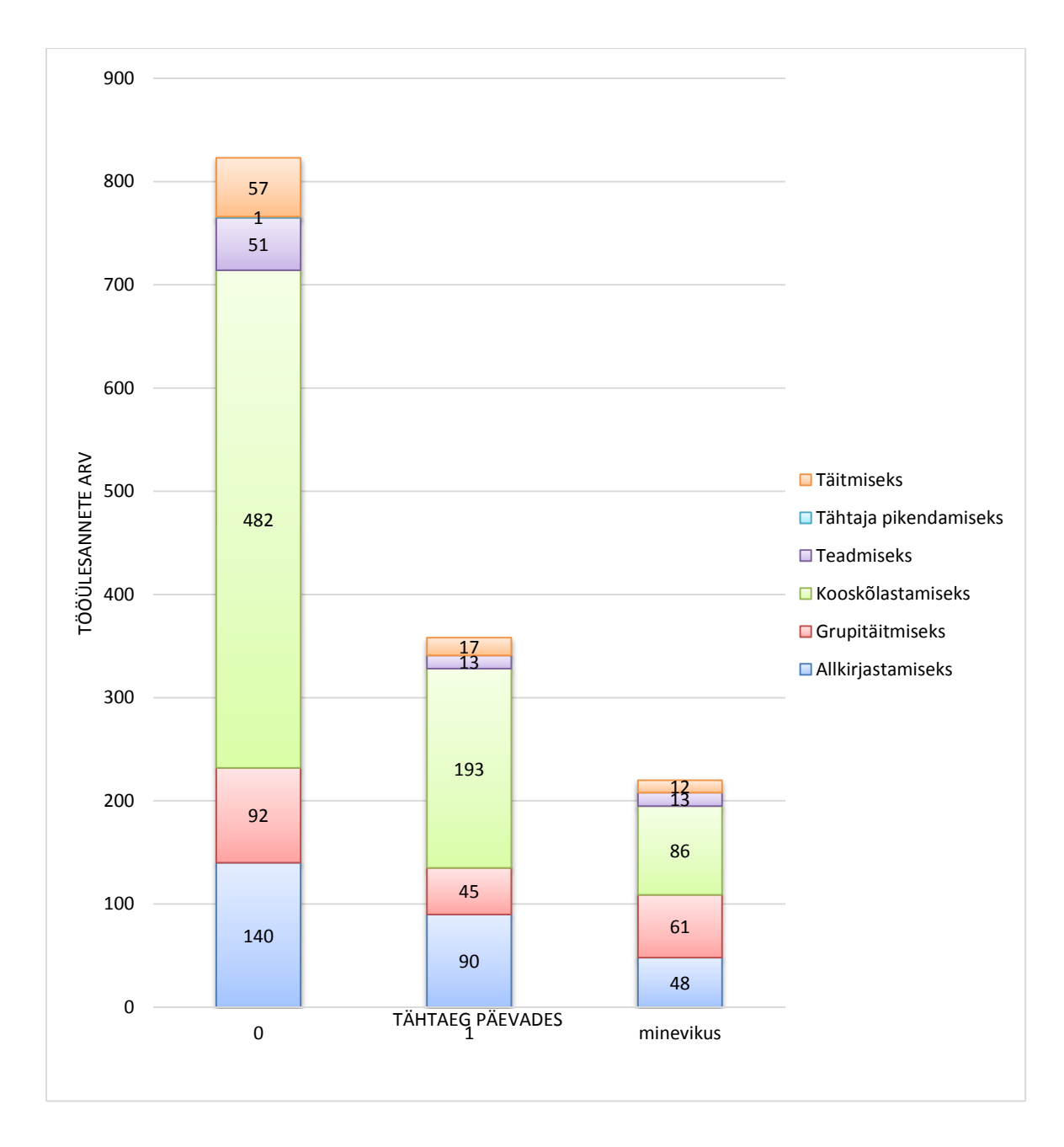

<span id="page-30-1"></span><span id="page-30-0"></span>**Joonis 1 Lühikese tähtajaga tööülesannete jaotumus tüübi järgi**

### **3.3.2 Üldine funktsionaalsus**

Tööülesannete täitmise funktsionaalsuse toetamiseks on vajalik järgnev funktsionaalsus:

 **Asendatava vaade** - Kuna puhkuste perioodil on mõningatel ametikohtadel kohustuslik määrata asendaja või asendajad, on üheks oluliseks funktsionaalsuseks tööülesannete täitmisel ka kaastöötaja asendamine. See hõlmab endas võimalust näha ja täita asendatava tööülesandeid.

- **Iseseisva terviktöövoo detailkuva –** Justiitsministeeriumi haldusalas toimub tööülesannete täitmine iseseisvate terviktöövoogude kaudu. Vastav detailkuva sisaldab tööülesande täitmise jaoks vajalikku sisendit ja lisainfot.
- **Otsingud –** toetamaks võimalust, et kui tööülesanne on juba teostatud, oleks kasutajal hilisemalt siiski võimalus vastav dokument üles otsida.
- **Dokumendi detailkuva –** toetab otsingute funktsionaalsust. Võimaldades otsida konkreetseid dokumente ja vaadata dokumendi andmeid. Otsingute funktsionaalsuse skoobi määramisest on täpsemalt juttu peatükkis ["Otsingud"](#page-31-0) lk [32.](#page-31-0)

#### **3.3.3 Otsingud**

<span id="page-31-0"></span>Deltas on võimalik teostada järgnevat liiki otsinguid – dokumentide otsing, tööülesannete otsing, terviktöövoogude otsing ja toimikute otsing. Pilootrühma esindajatega vestlusi läbi viies ilmnes, et kõige suurem vajadus mobiilses vaates on dokumentide ja toimikute otsingu osas. Otsingute vajadust toodi välja olukordades, kus koosolekul on vaja kiiresti leida üles dokument või toimik, et täpsustada seal toodud informatsiooni ja seda koosolekul jagada. Ülejäänud liiki otsingute teostamise sagedus on pilootrühma osas väike.

Täiendavalt toodi välja, et üldiselt on otsingute teostamisel teada, kas registreerimise number või viit, dokumendi liik või dokumendi loomise umbkaudne aeg.

# <span id="page-32-0"></span>**4. Olemasoleva kasutajaliidese hindamine standardite kontekstis**

Käesolevas peatükis kirjeldatakse Delta olemasolevat kasutajaliidest ja uuritakse selle vastavust standarditele.

### **4.1 Üldine ülesehitus**

<span id="page-32-1"></span>Delta on aastal 2009 kasutusele võetud dokumendihaldussüsteem, mis põhineb Alfresco 3.2 platvormil. Delta kujundus põhineb osaliselt Alfresco enda etteantud ülesehitusele, kuid seda on siiski olulisel määral muudetud. Rakendus on loodud minimaalselt 1280x720 resolutsiooniga ekraanile. Väiksema resolutsiooni korral tekib horisontaalne kerimisriba ning üks põhimenüü üks linkidest liigub menüü alla. Kuna põhimenüü tekst on valge ja üldine taust on ka valge, jääb lingist alles vaid sinisel taustal nooleke.

Suur osa rakenduse kuvasid on tabelitega (dokumentide loetelud, otsingute tulemused, tööülesannete nimekirjad, dokumentide nimekirjade erinevad vaated). Parimate praktikatega läheb vastuollu asjaolu, et ka vormid on loodud HTML tabeli elementidele põhinedes.

### **4.2 Vastavus standarditele**

<span id="page-32-2"></span>Valideerides olemasoleva rakenduse HTML4.0 koodi http://validator.w3.org/ asuvas validaatoris, antakse mitmeid erinevaid vigu. Vead võib grupeerida järgnevalt:

- Kohustusliku atribuudi puudumine. Esineb näiteks ikoonide kuvamisel, kus <img> juures on defineerimata alt väärtus.
- HTML standardisse mittekuuluvate elementide kasutamine. Siia alla kuulub näiteks <nobr> elemendi kasutamine.
- Id atribuudi väärtuse kordumine.
- Atribuudile standardile mittevastava väärtuse omistamine. (näiteks disabled = "true" vs disabled =  $n$ , disabled").
- HTML ja XHTML erisuste ja nõuete segi ajamine. Näiteks HTML korral peaks olema <input> mitte <input />.

CSSi valideerimisel validaator ühtegi viga ei andnud.

### **4.3 Seadmetundlikule disainile liikumine**

<span id="page-33-0"></span>Kuigi üheks võimaluseks rakendus nutiseadmetes kasutatavaks teha, oleks olemasolev HTML korrastada ja selle peale luua ka mobiilne vaade, on mõistlikum nullist alustada järgnevatel põhjustel:

- Olemasolev kasutajaliides on loodud dokumendihalduri ja administraatori vajadusi arvestades. Nende rollide funktsionaalsuse hulk on tavakasutajaga võrreldes oluliselt suurem ja selle kaasamine mobiilivaatesse on ebavajalik. Seega suur osa olemasolevast funktsionaalsusest oleks justkui olemas, aga peidetud. Seetõttu on mõistlikum valida lahendus, kus tavakasutajatel on Deltast kergem kasutajaliides ja dokumendihaldurite ja administraatorite liides ongi eraldiseisev.
- Põhjalikult on vaja läbi analüüsida tavakasutajale vajalik andmete koosseis ja nende kuvamine. Alustades sellega nullist, ei hakka olemasolev kasutajaliides analüüsi liigselt piirama.

Märkusena tuleb lisada, et soovituslik oleks ka olemasoleva kasutajaliidese HTMLi korrastamine ja standarditega vastavusse viimine.

# **5. Mobiilse kasutajaliidese prototüübi kirjeldus**

<span id="page-34-0"></span>Käesolevas peatükis on kirjeldatud antud töö käigus välja töötatud kasutajaliidese prototüüp koos lühikirjelduse ja valikute põhjendustega.

## **5.1 Üldine ülesehitus**

<span id="page-34-1"></span>Mobiilse vaate kesksel kohal on tööülesanded ja võimalus neid täita. Vaade koosneb:

- põhitegevustele suunavatest ikoonides päiseribal
- sisuosast, mis võib koosneda nimekirjadest või vormidest külgmenüüst, mis ilmub nähtavale tahvlit kasutades ja on peidetud nutiseadmete resolutsioonide korral
- Jalusest, mille sisu on rakenduse konfiguratsioonis HTML kujul hallatav.

Vaade kohandub vastavalt kasutatava ekraani laiusele. Alates laiusest 640px või suurem kuvatakse kasutajale tahvelarvuti ja arvutimonitori vaade. Kitsamate ekraanide korral kohandatakse kuva mobiili vaateks.

Liideses kuvatavad lingid toimivad erinevalt, sõltuvalt, kas tegemist on Deltadsse viitava lingiga või välise lingiga. Välised lingid avava uue brauseri saki. Delta sisesed viited avanevad samas sakis.

## **5.2 Menüüd ja navigeerimine**

<span id="page-35-1"></span>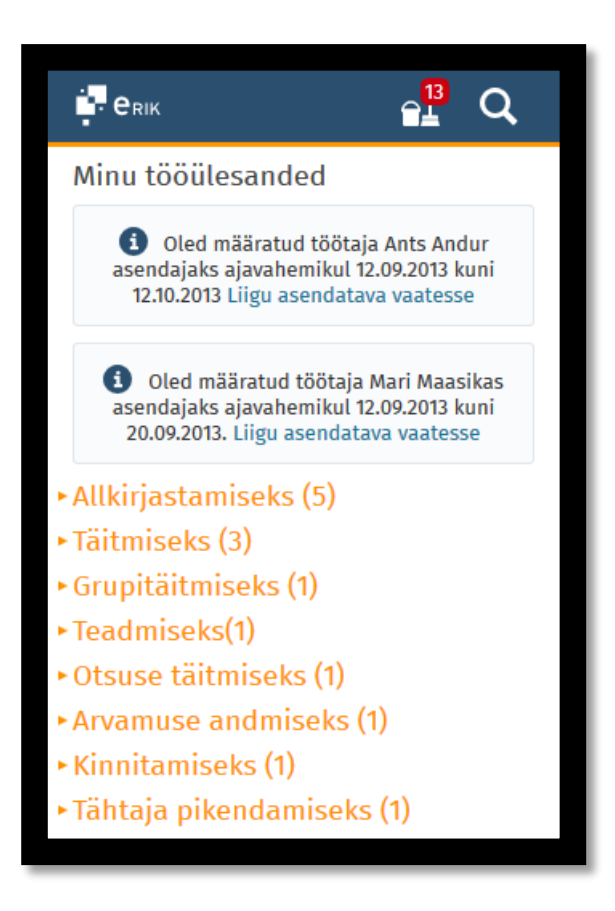

#### <span id="page-35-0"></span>**Joonis 2 Mobiilse Delta avaleht asendatavate töötajate olemasolul**

Mobiilse vaate päises kuvatakse rakenduse konfiguratsioonist hallatav logo ikoon ja põhitegevuste ikoonid. Kuna esialgu on menüüst alustatavaid põhitegevusi vaid kaks – tööülesannete täitmine ja otsing, on mõlemad võimalused kasutajale kohe nähtavad. Kui põhitegevuste hulk peaks tulevikus kasvama ja nende arv muutub päiseribal kuvamiseks liiga suureks, on võimalik tegevused koondada päiseribal avaneva menüü alla nõnda, et vaid paar peamist tegevust on ühe vajutusega algatatavad.

Tööülesannete ikoonil kuvatakse lisaks punaselt selliste tööülesannete arv, mida kasutaja pole kordagi avanud. Delta tavavaates on tavakasutajal võimalus külgmenüüst näha ülesande tüüpide kaupa teostamisel staatuses tööülesannete arvu. Mobiilses vaates on sarnane info lisatud päisesse, selle erinevusega, et kuvatakse vaid avamata tööülesannete arvu. Tööülesannete nimekirjas on plokkide päises näha vastavat tüüpi tööülesannete arv. Selline käitumine aitab kaasa uute tööülesannete lisandumise märkamise ilma tööülesannete nimekirja liikumiseta.
Tööülesannete teostamise toetavaks funktsionaalsuseks on kaastöötaja asendamine. Delta tavavaates on asendatava vaatesse liikumiseks päises rippmenüü, kust saab valida kasutaja, kelle rollis Deltas tegevusi teostatakse. Mobiilses vaates ei ole mõistlik rippmenüü lahendust kasutada, kuna horisontaalne ruum on piiratud. Ka ei soovitud seda võimalust peita ikooni taha, sest see võib kasutajale märkamata jääda. Delta tavavaates on lisaks menüü valikule, asendatava olemasolul, kasutaja avalehel vastavasisuline infotekst. See aitab tagada, et kasutajale antakse kohe pärast sisselogimist teada, et ta peab ka kellegi teise tööülesannetega tegelema. Kuna asendatavate samaaegne arv jääb üldjuhul 1-3 piiridesse, otsustati mobiilses Deltas info asendatava kohta kuvada infoteatena, millele vajutades on võimalik asendatava vaatesse liikuda (vaata Joonis 2 [Mobiilse Delta avaleht asendatavate töötajate olemasolul](#page-35-0) lk [36\)](#page-35-0). Selleks, et see oleks kasutajale intuitiivsem, kuvatakse infoteates ka link vastava tekstiga.

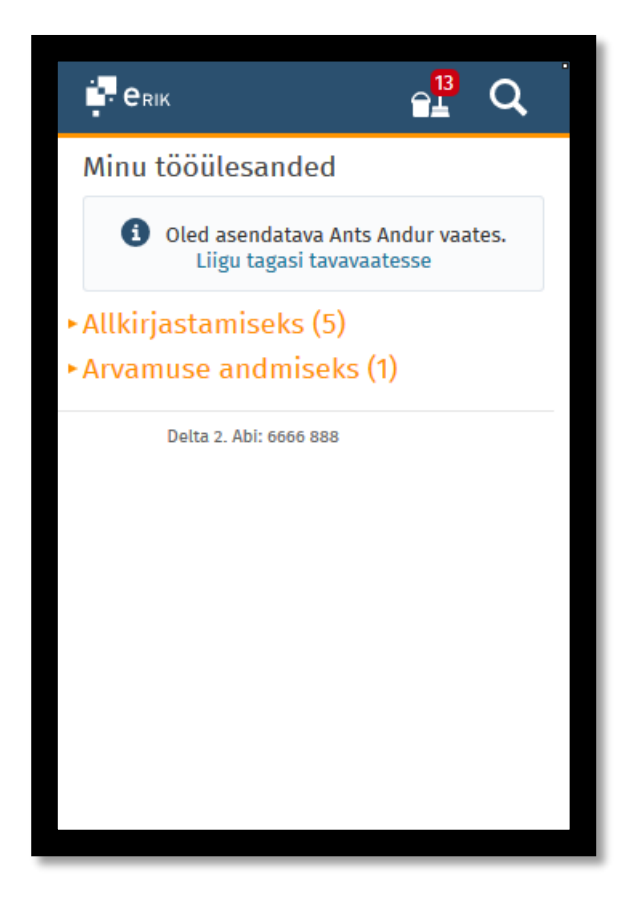

#### <span id="page-36-0"></span>**Joonis 3 Asendatava vaate infotekst tööülesannete nimekirjas**

Asendatava vaates (vaata Joonis 3 [Asendatava vaate infotekst tööülesannete nimekirjas](#page-36-0) lk [37\)](#page-36-0) kuvatakse sarnane infotekst, mis tuletab kasutajale meelde, et ta asub asendatava vaates ja kuvatavad tööülesanded on asendatavale teostamisele edastatud. Infoteates kuvatakse taaskord link, mis annab kasutajale märku, et infoteade on link tagasi tema enda vaatesse.

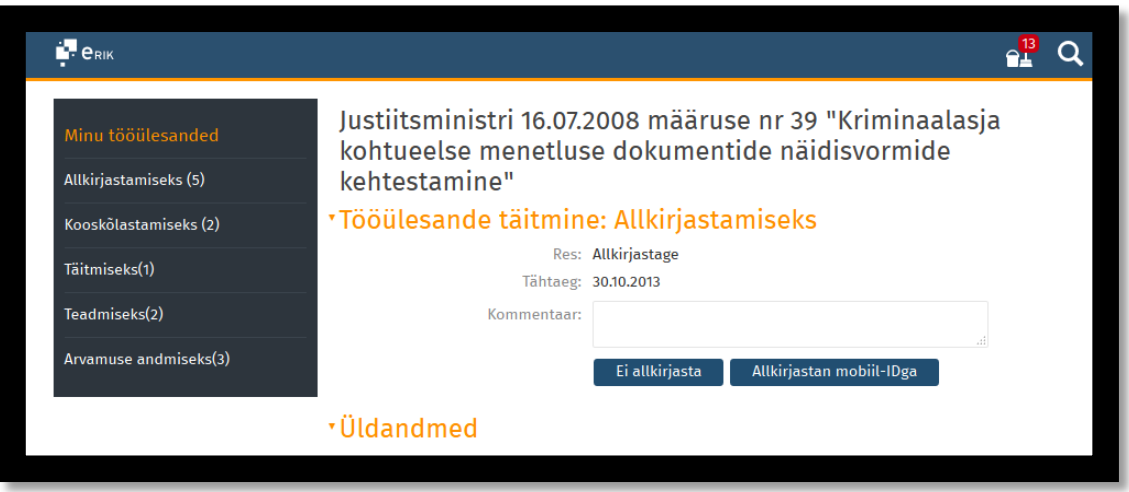

#### <span id="page-37-0"></span>**Joonis 4 Iseseisva terviktöövoo detailkuva külgmenüüga**

Tahvli vaates lisati ka külgmenüü (vaata Joonis 4 [Iseseisva terviktöövoo detailkuva](#page-37-0)  [külgmenüüga](#page-37-0) lk [38\)](#page-37-0). Külgmenüü abil on võimalik kasutajal hoida tööülesannete kohta sarnast ülevaadet nagu Delta tavavaates, kus külgmenüüs on tööülesannete tüüpide kaupa toodud välja vastavate teostamisel tööülesannete arv. Külgmenüü kuvatakse kui kasutaja on dokumendi või iseseisva terviktöövoo detailvaates. Nimekirjades olles oleks külgmenüü infot dubleeriv ja seetõttu seal külgmenüüd ei kuvata.

# **5.3 Nimekirjad**

Mobiilse Delta vaates on kolm nimekirja kuva – tööülesannete nimekiri, mis on ühtlasi ka avaleheks ning dokumentide ja toimikute nimekiri, mis kuvatakse otsingute tulemusena.

Mobiilivaates kuvatakse nimekirja kirjed ühes tulbas üksteise all, laiema ekraani korral (tahvel ja monitor) jaotatakse nimekiri kahte tulpa (vaata Joonis 5 [Tööülesannete nimekiri kitsa ekraani](#page-39-0)  [korral](#page-39-0) lk [40](#page-39-0) ja Joonis 6 [Tööülesannete nimekiri laia ekraani korral](#page-40-0) lk [41\)](#page-40-0). Tulpadeks jaotamine toimub ühe ploki raames.

Nimekirja kogu kirje on link, mis avab vastava objekti detailkuva.

## **5.3.1 Tööülesannete nimekiri**

Tööülesannete nimekiri (vaata Joonis 5 [Tööülesannete nimekiri kitsa ekraani korral](#page-39-0) lk [40\)](#page-39-0) on jaotatud tööülesannete tüüpide alusel plokkideks. Kuvatakse vaid need plokid, milles leidub vähemalt üks kirje. Kõik plokid on vaikimisi suletud – kuvatakse tööülesande tüüp ja sulgudes vastavat tüüpi tööülesannete arv. Selliselt saab kasutaja esialgu üldise ülevaate oma teostamisel olevatest tööülesannetest. Korraga on avatud üks plokk – uue ploki avamisel eelmine plokk sulgub. Kuna ühes plokis olev tööülesannete arv võib olla suur, on sellisel viisil võimalik paremini plokkide vahel orienteeruda.

Sellised tööülesanded, mida kasutaja pole kordagi avanud, kuvatakse helesinise taustaga. Avamisel arvestatakse ka Delta tavavaates tööülesande avamist. Selliselt on kasutajal olemas ülevaade täiesti uutest tööülesannetest.

Nimekirja vaikimisi sorteerimise määramisel oli arutelu all, kas sorteerida nimekiri tähtaja järgi, kõige lähema tähtajaga tööülesanded enne või kõige uuemad tööülesanded (lisandumise aja järgi) enne. Pilootrühma sisendist ilmnes, et kasutajad võivad teadlikult hoida mõningasi tööülesandeid teostamisel staatuses. Siia all kuuluvad peamiselt teadmiseks võtmiseks tüübiga tööülesanded. Kasutajad ei soovinud selliseid tööülesandeid näha nimekirjas esimesena. Seetõttu otsustati, et nimekiri on sorteeritud tööülesande teostamisele jõudmise aja järgi kõige uuemad eespool.

Iga tööülesande kohta kuvatakse nimekirjas järgnevad andmed:

- Tööülesande objekti pealkiri. See võib olla kas iseseisva terviktöövoo või dokumendi pealkiri.
- Tööülesande resolutsioon. Resolutsioon võib puududa, kuid võib olla ka pikem tekst. Nimekirjas kuvatakse pika resolutsiooni kohta vaid teksti algus ja kolm punkti, mis annavad märku, et kogu resolutsioon on pikem.
- Tööülesande andja nimi
- Tööülesande objektide info kui tööülesande objektiks on dokument, kuvatakse dokumendi liik. Iseseisva terviktöövoo tööülesande korral kuvatakse iseseisva terviktöövoo dokumentide arv.
- Tööülesande tähtaeg kui tööülesande tähtaeg on minevikus, kuvatakse tähtaeg punasena koos kella ikooniga.

Võrreldes Delta tavavaatega on siit eemaldatud dokumentide puhul registreerimise ja dokumendi asukoha andmed ja dokumendi saatja andmed (sissetulevate kirjade lisaväli)

<span id="page-39-0"></span>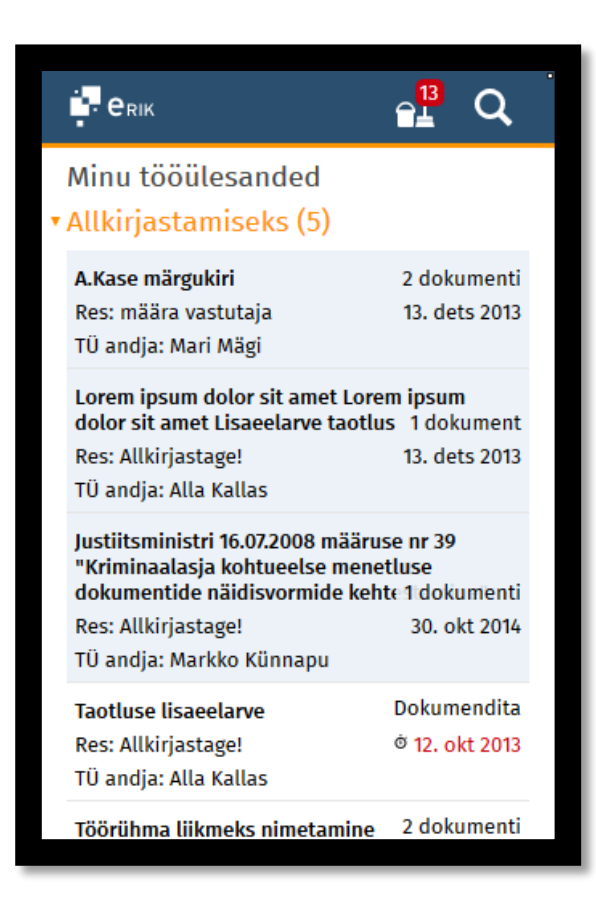

**Joonis 5 Tööülesannete nimekiri kitsa ekraani korral**

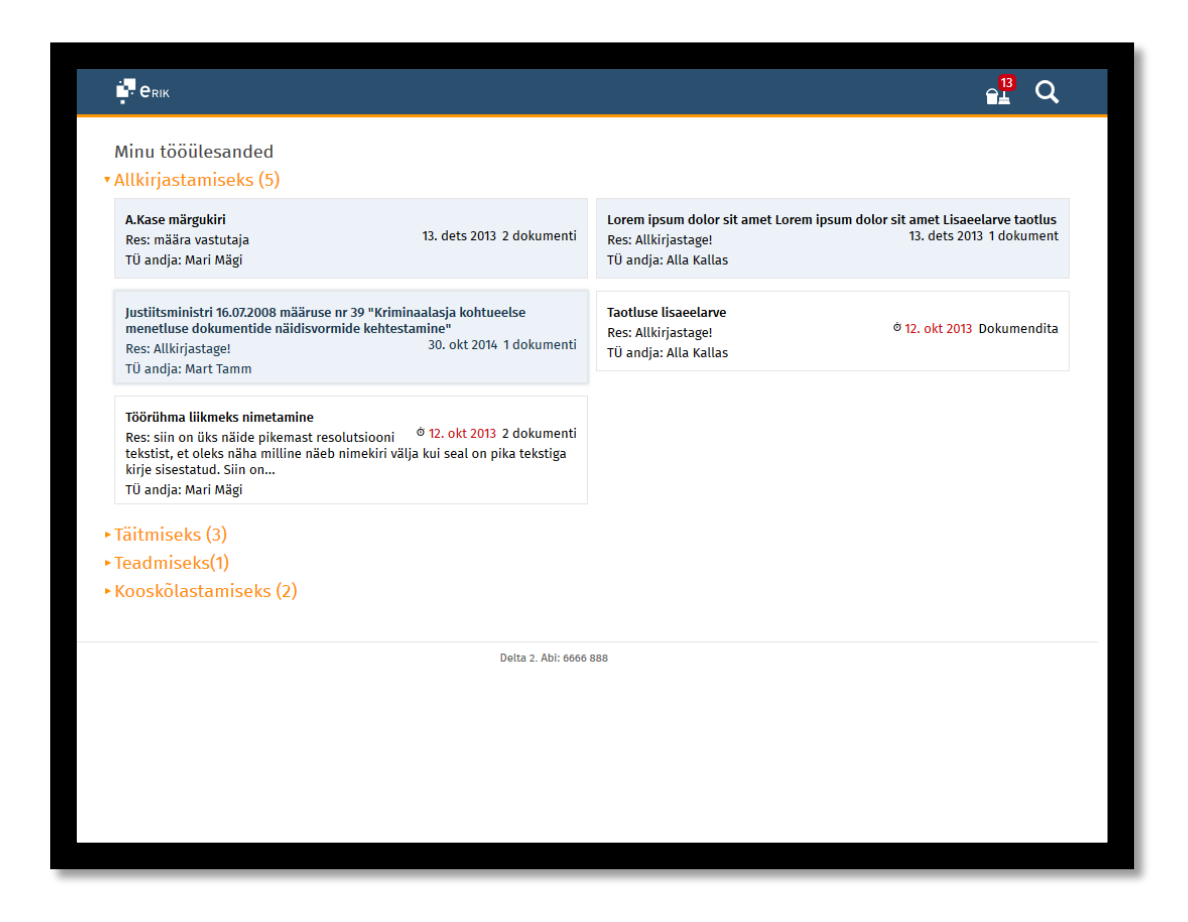

**Joonis 6 Tööülesannete nimekiri laia ekraani korral**

#### **5.3.2 Dokumentide nimekiri**

<span id="page-40-0"></span>Dokumentide nimekirjas (vaata Joonis 7 [Dokumentide nimekiri laia ekraani korral](#page-41-0) lk [42\)](#page-41-0) kuvatavate andmete koosseisu on võrreldes Delta tavavaatega kohandatud. Nimekirjast on eemaldatud dokumendi teise osapoole andmed (lepingu partner, kirja saatja) ja menetluse tähtaeg. Lisatud on aga dokumendi lisamise aeg. Seda seetõttu, et pilootrühma vestlustel ilmnes, et see on registreerimise aja järel teine kuupäev, mille alusel kasutajad dokumentides orienteeruvad. Kui dokument pole veel registreeritud, on dokumendi lisamise kuupäev ainus ajaline märge, millest lähtuda.

Dokumendi failide arvu kuvamine nimekirjas on oluline seetõttu, et annab kasutajale varakult teada, kas detailvaate avamise järel on võimalik leida täiendavat infot sisaldav fail. Selle alusel saab kasutaja teha paremini otsuse, kas detailkuva avamine täiendava informatsiooni saamiseks on vajalik või mitte.

Kuna dokumentide nimekirjas võib olla otsingu tulemusena palju rohkem kirjeid, kui on tööülesannete nimekirjas, on dokumentide nimekiri jaotatud lehekülgedeks. See aitab vähendada ühe laadimisega allalaetavat andmemahtu.

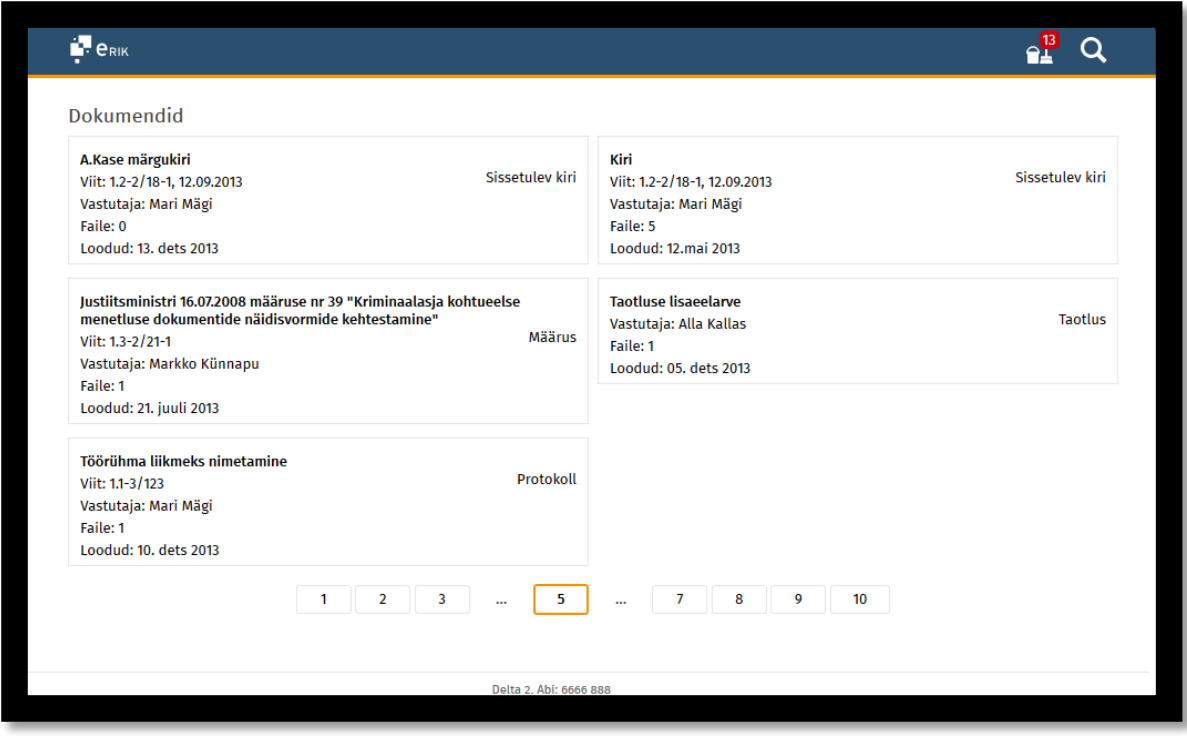

<span id="page-41-0"></span>**Joonis 7 Dokumentide nimekiri laia ekraani korral**

## **5.3.3 Toimikute nimekiri**

Toimikute nimekirja korral on tegemist otsingu tulemusena kuvatava nimekirjaga, mis ei ole niivõrd mõeldud andma kasutajale infot, vaid pigem abistama konkreetsete dokumentideni jõudmisel. Toimikute nimekiri peab sisaldama piisaval määral informatsiooni, et kasutaja suudaks tuvastada korrektse toimiku, milles dokumendid asuma peaksid. Sellised andmed on:

- Toimiku viit koos pealkirjaga
- Toimiku kehtivusperiood
- Toimiku staatus

Ainult toimiku kehtivusperioodist või staatusest ei pruugi piisata, sest nende kahe väärtuste kombinatsioon reguleerib, milliseid dokumente ja kuna toimikusse hõlmata saab.

Toimiku pealkirja järel kuvatakse sulgudes ka toimikusse hõlmatud dokumentide arv. Kasutajal on juba enne toimiku avamist teada dokumentide arv ja ta ei ava toimikut, milles dokumente ei leidu. Seeläbi on võimalik vältida ebavajalike lehtede laadimisi.

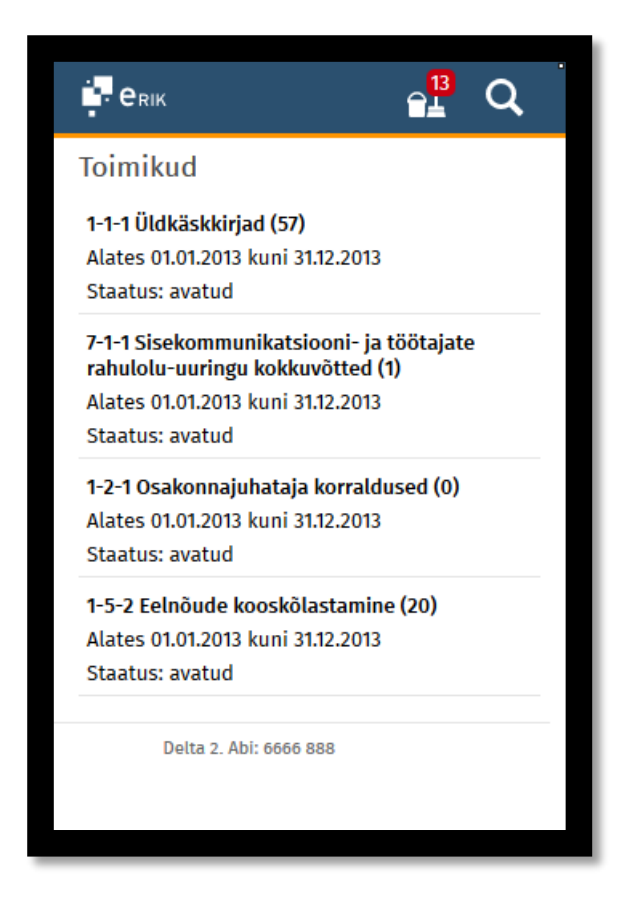

**Joonis 8 Toimikute nimekiri**

# **5.4 Terviktöövoo detailkuva**

Terviktöövoo detailkuva koosneb järgnevatest plokkidest:

- Tööülesande täitmise plokk. Kui kasutajal on terviktöövoos mitu teostamisel tööülesannet, kuvatakse iga tööülesande kohta omaette plokk. Tööülesannete plokid on kirjeldatud peatükis ["Tööülesannete täitmine"](#page-53-0) lk [54](#page-53-0)
- Terviktöövoo üldandmete plokk. Üldandmete plokk on kirjeldatud peatükis ["Üldandmete plokk"](#page-43-0) lk [44](#page-43-0)
- Kommentaaride plokk. Plokk on kirjeldatud peatükis ["Kommentaaride plokk"](#page-45-0) lk [46](#page-45-0)
- Menetluse objektide plokk. Plokk on kirjeldatud peatükis ["Menetluse objektide plokk"](#page-46-0) lk [47](#page-46-0)
- Infoks kirjete plokk. Plokk on kirjeldatud peatükis ["Infoks plokk"](#page-49-0) lk [50](#page-49-0)
- Arvamuste plokk. Plokk on kirjeldatud peatükis ["Arvamused plokk"](#page-48-0) lk [49](#page-48-0)
- Tööülesannete plokk. Plokk on kirjeldatud peatükis ["Tööülesannete plokk"](#page-50-0) lk [51](#page-50-0)

Kuvatakse vaid sellised plokke, kus leidub andmeid, mida kuvada. Vaikimisi on avatud kõik plokid peale Infoks ploki ja Tööülesanded ploki.

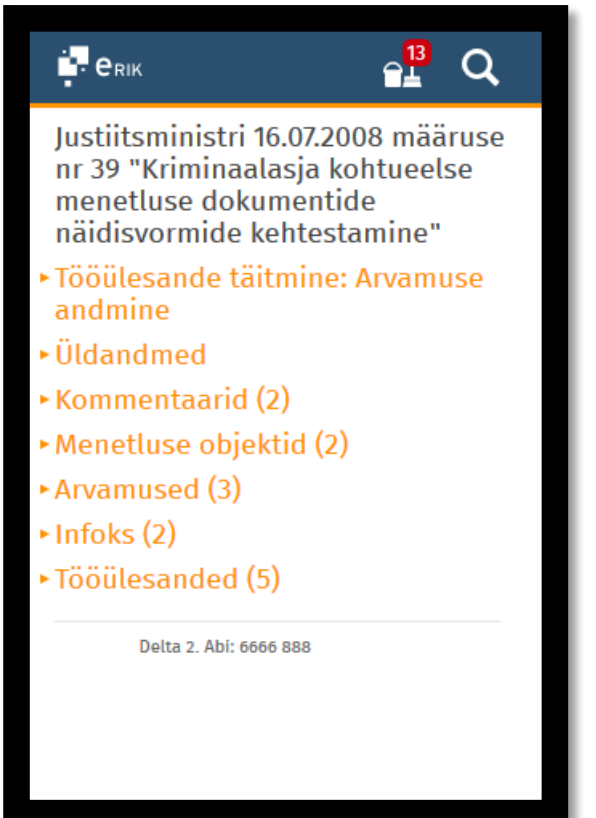

<span id="page-43-0"></span>**Joonis 9 Iseseisva terviktöövoo detailkuva suletud plokkidega**

## **5.4.1 Üldandmete plokk**

Üldandmete plokis esitatakse terviktöövoo vastutav kasutaja ja terviktöövoo staatus. Vastutav kasutaja on isik, kelle poole tööülesande teostaja saab küsimuste korral pöörduda. Ühenduse võtmise võimaldamiseks on vastutaja nimi lingiks, mis avab modaalis võimaluse kasutajale helistada või e-kiri saata. Modaalis kuvatakse välja ka telefoni number ja e-posti aadress (vaata Joonis 11 [Iseseisva terviktöövoo vastutajaga ühendust](#page-44-0) võtmise modaal lk [45\)](#page-44-0). Antud funktsionaalsus on läbiv rakenduses kuvatavate kasutajanimede korral.

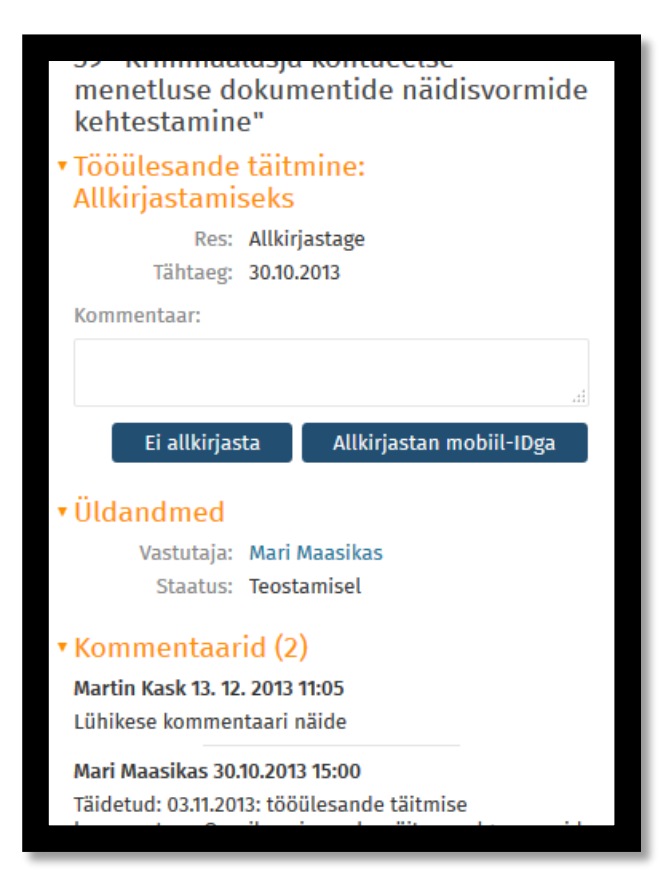

**Joonis 10 Iseseisva terviktöövoo üldandmete plokk**

<span id="page-44-0"></span>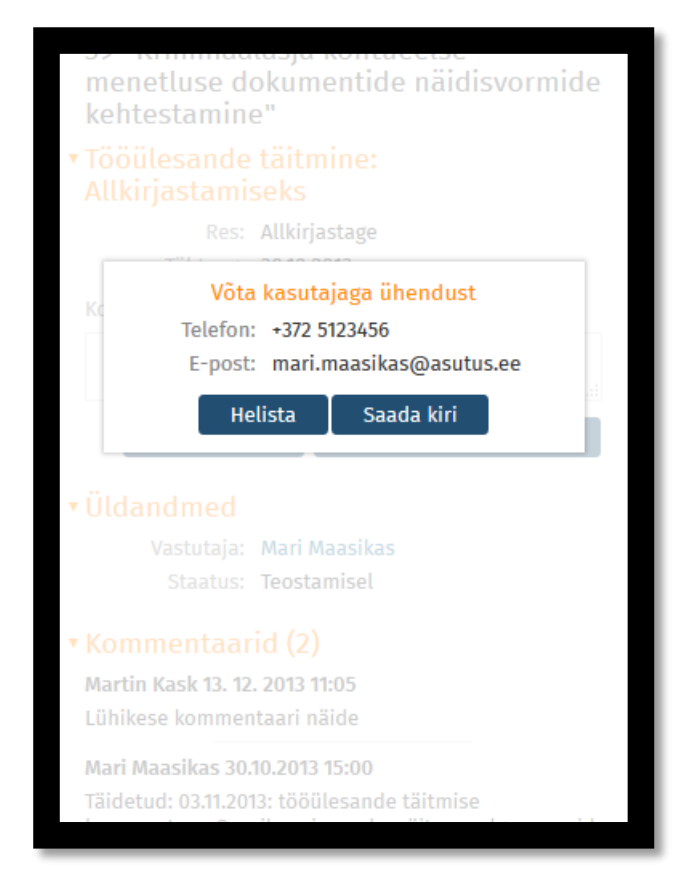

**Joonis 11 Iseseisva terviktöövoo vastutajaga ühendust võtmise modaal**

#### **5.4.2 Kommentaaride plokk**

<span id="page-45-0"></span>Kommentaaride plokk sisaldab menetluses osalevate kasutajate menetluse käigus lisatud märkuseid menetluse või selle objektide kohta. Antud info on oluline dokumendi kooskõlastajale ja allkirjastajale, kes lisaks arvamustele ja kooskõlastusmärgetele vaatavad ka kommentaare. Kommentaarid erinevad kooskõlastusmärgetest ja arvamustest selle poolest, et nad võivad käia mitte konkreetse menetluse objekti kohta, vaid olla ka üldisemad märkused.

Kommentaarid kuvatakse nimekirjana. Iga kommentaari kohta kuvatakse kommentaari lisamise aeg ja kommentaari lisaja nimi ning eraldi real kommentaari tekst. Kui kommentaar on pikem, kuvatakse esialgu välja vaid kommentaari algus. Kommentaari lõpus olevale lingile vajutades kuvatakse kogu kommentaari tekst. Kogu kommentaari ei ole võimalik lingiks teha, sest kommentaar võib omakorda sisaldada linke, millele vajutades peab kasutajal olema võimalus vastavale lehele suunduda. Näita rohkem lingi ümber on jäetud piisavalt ruumi, et see oleks mugavalt kasutatav.

Vaikimisi kuvatakse kasutajale 20 kommentaari. Kasutajal on võimalik valida, kas vaadata järgnevat 20 kommentaari nimekirja lehekülgede vahel liikudes või kõiki kommentaare korraga, vajutades lingile "Näita kõiki". Kommentaaride koguarv on nähtav ploki päise nimetuse järel sulgudes. Number annab indikatsiooni nimekirja pikkusest, mis "Näita kõiki" lingi vajutamisel ilmuks

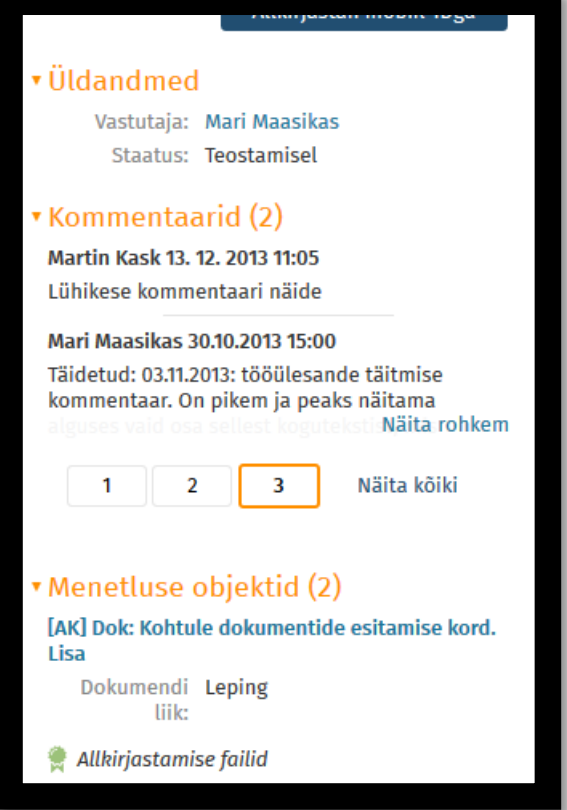

## <span id="page-46-0"></span>**Joonis 12 Iseseisva terviktöövoo kommentaaride plokk**

## **5.4.3 Menetluse objektide plokk**

Menetluse objektide plokk kuvab terviktöövoogu lisatud dokumentide metaandmed ja failid. Dokumendid kuvatakse üksteise järel. Iga dokumendi kohta kuvatakse järgnevad andmed:

- Dokumendi pealkiri. Kui tegemist on asutusesiseseks kasutamiseks mõeldud dokumendiga (juurdepääsupiirang on AK), kuvatakse nimetuse ees "[AK]". Dokumendi pealkiri on link, mis viib dokumendi ekraanivormile, kus on võimalik vaadata suuremat dokumendi metaandmete hulka
- Dokumendi liik. Dokumendi liik annab kasutajale teada, mis dokumendiga on tegemist.
- Allkirjastamisele kuuluvad failid. Kuna iseseisva terviktöövoo kõik dokumendid ei pruugi kuuluda allkirjastamisele, on vajalik, et kasutajale oleks selgesti arusaadav millised kuvatavatest failides kuuluvad allkirjastamisele ja millistele failidele tuleb seetõttu suuremat tähelepanu pöörata. Kui dokument on märgitud allkirjastamisele kuuluvaks dokumendiks, kuvatakse dokumendi all alampealkiri "Allkirjastamise failid". Visuaalselt paremaks eristamiseks on lisatud roheline roseti ikoon ja failide kastikesed on värvitud roheliseks.
- Failid plokk. Kui dokument pole märgitud allkirjastatavaks dokumendiks, kuvatakse dokumendi menetluses osalevad failid alampealkirjaga "Failid", kus kuvatakse failid halli taustaga kastikestena.
- Taustainfo failid. Kõigil dokumentidel võivad olla taustainfo failid. Need on failid, mis on lisatud dokumendile parema üldpildi omandamiseks, kuid need ei kuulu menetluse dokumentide alla – neid ei kooskõlastata, kinnitata ega allkirjastata. Sellised failid kuvatakse dokumendi andmete all eraldi alapealkirja ning halli taustaga kastikestena.

Failid kuvatakse kastikestena, et neid oleks mugavam avada. Kastikestes kuvatakse faili nimi koos laiendiga ja faili suurus. Kui faili nimetus on nii pikk, et faili laiend ja suurus ei mahuks enam kastikesse ära, lõigatakse faili nime selliselt, et laiend ja maht oleksid kindlasti kuvatud.

Laiend on oluline informatsioon, sest see annab teada, mis rakenduse failiga tegemist on. Kasutaja saab enne failil vajutamist hinnata, kas tema seade on võimeline seda faili avama.

Faili suurus annab kasutajale eelinfo ja kasutaja saab vältida mahukate failide avamist aeglases või piiratud mahuga võrgus.

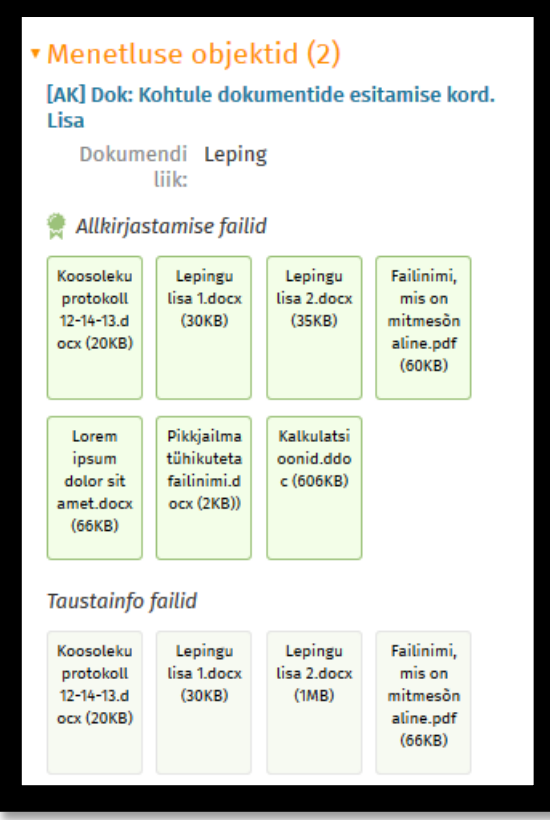

#### <span id="page-48-0"></span>**Joonis 13 Iseseisva terviktöövoo menetluse objektide plokk**

#### **5.4.4 Arvamused plokk**

Arvamused plokk kajastab arvamuse andmiseks töövoo käigus arvamuse andjate tagasisidet. Erinevalt kommentaaridest on arvamused menetluse protsessi kuuluvad. Arvamused võivad olla lisatud failidena või vabatekstina. Arvamuste nimekiri kuvab iga arvamuse kohta:

- Arvamuse andja nime
- Arvamuse andmise kuupäeva.
- Arvamuse teksti. Kuna arvamuse tekst võib olla pikk, kasutatakse ka siin vaikimisi kuvatava osa lühendamist ja "Näita rohkem" linki sarnaselt kommentaaride nimekirjale (vt [Kommentaaride plokk](#page-45-0) lk [46\)](#page-45-0)
- Arvamuse failid kastikestena. Failide kuvamisel kehtivad samad tingimused, mis on toodud Objektide ploki failide kastidel (vaata [Menetluse objektide plokk](#page-46-0) lk [47\)](#page-46-0)

Vaikimisi kuvatakse kasutajale 20 arvamust. Kasutajal on võimalik valida, kas vaadata järgnevat 20 arvamust nimekirja lehekülgede vahel liikudes või kõiki arvamusi korraga, vajutades lingile "Näita kõiki". Arvamuste koguarv on nähtav ploki päise nimetuse järel

sulgudes. Number annab indikatsiooni nimekirja pikkusest, mis "Näita kõiki" lingi vajutamisel ilmuks

Arvamused on lõppkokkuvõttes olulised arvamuse küsijale, kuid selleks, et arvamuse andmisel oleks võimalik omada ülevaadet eelnevalt antud arvamustest, on see vajalik ka teistele menetluse arvamuse andjatele.

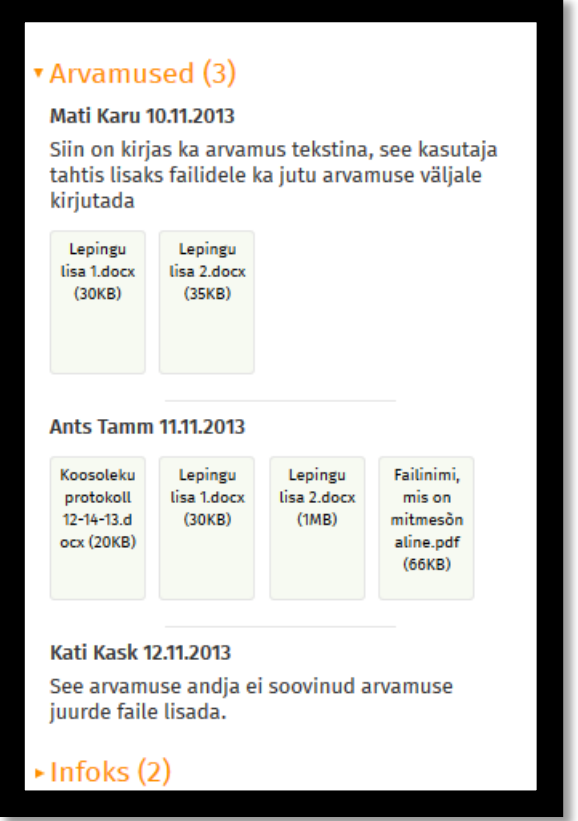

#### <span id="page-49-0"></span>**Joonis 14 Arvamuste plokk iseseisvas terviktöövoos**

#### **5.4.5 Infoks plokk**

Infoks plokk sisaldab menetlusega seotud täiendavale infole viitavaid linke koos lühikirjeldusega. Kui mõne tööülesande kohta on küsitud tähtaja pikendamist, kuvatakse selles plokis ka viide töövoole, kus tähtaja pikendamise üle otsustatakse. Infoks lingi kommentaaris kuvatakse ka üldine info tööülesande pikendamistaotluse kohta. See on vajalik, et eristada erinevaid tähtaja pikendamise taotlusi. Tähtaja pikendamine tüübiga töövoos on sarnane infoks viide terviktöövoole, kus asub tööülesanne, mille tähtaja pikendamisega on tegemist.

Sarnaselt kommentaaride ja arvamuste plokiga on ka siin nimekirjas kasutusel kommentaari lühendamine ja nimekirja lehekülgedeks jaotamine.

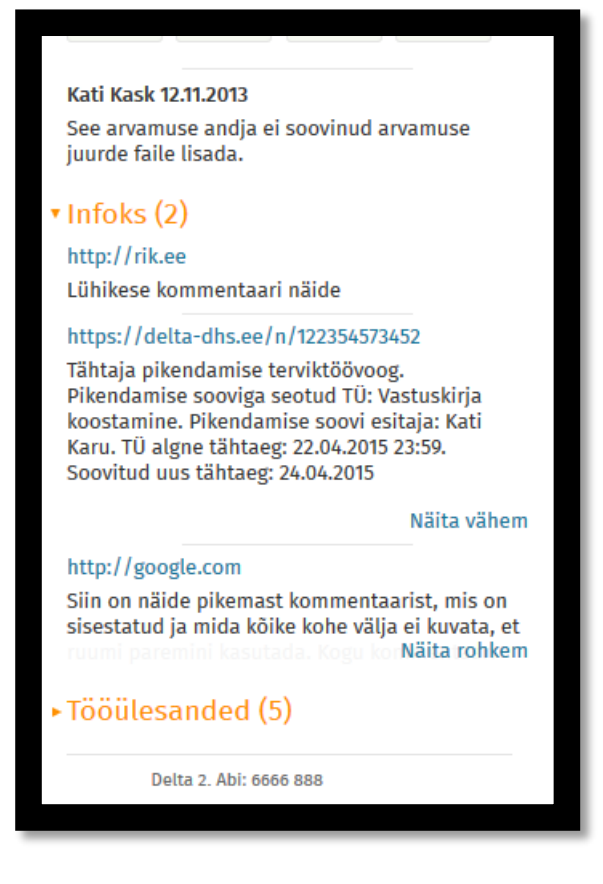

## <span id="page-50-0"></span>**Joonis 15 Infoks plokk iseseisvas terviktöövoos**

#### **5.4.6 Tööülesannete plokk**

Tööülesannete plokk kuvab menetluse käigu kohta tervikinfo – millised tööülesanded on menetluse käigus täidetud, millised tööülesanded ootavad veel täitmist ja kuidas on tööülesandeid delegeeritud. Kirjete järjekord on sorteeritud selliselt, et see näitab kronoloogiliselt tööülesannete teostamisele jõudmist menetluse protsessis. Iga tööülesande kohta kuvatakse:

- Tööülesande algatamise aeg minuti täpsusega
- Tööülesande tüüp
- Tööülesande täitja. Kui tööülesanne on suunatud grupile (kasutajad või kontaktid), kuvatakse grupi nimi. Grupi nimi on link, mis avab modaalis nimekirja isikutest või asutustest, kes vastavasse gruppi kuuluvad. Kui tööülesanne on saadetud kasutajale, on kasutaja nimi link, mis avab võimaluse kasutajaga ühendust võtta.
- Täitmismärge. Täitmismärge kuvab info tööülesande täitmise kohta. Siin on näha kas tööülesanne teostati, delegeeriti või katkestati ja mis märkus tööülesande lõpetamisel lisati. Lisaks kuvatakse ka märkus, kui tööülesanne oli teostatud asendaja poolt.

Täitmismärget ei kuvata grupile saadetud kirje puhul. Sellisel juhul on see info kirjas grupi nime alt avanevas vaates, iga kasutaja või kontakti kohta eraldi.

 Tööülesande staatus. Veeru alusel on võimalik saada kiire ülevaade, mis seisus menetlus hetkel on. Staatust ei kuvata grupi kirje korral. Sellisel juhul on see info kirjas grupi nime alt avanevas vaates, iga kasutaja või kontakti kohta eraldi.

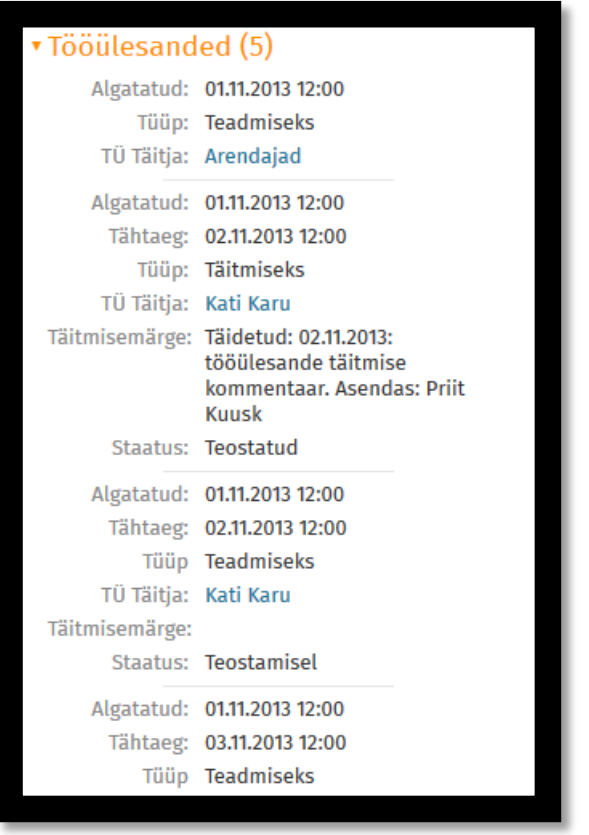

**Joonis 16 Tööülesannete plokk iseseisvas terviktöövoos**

# **5.5 Dokumendi detailkuva**

Dokumendi detailkuva on sarnane iseseisva terviktöövoo kuvaga. Kattuvad on ka mõned plokid. Dokumendi ekraanivorm on oma ülesehituselt järgnev:

- Pealkiri. Pealkirjas kuvatakse dokumendi juurdepääsupiirang, registreerimise andmed ja dokumendi pealkiri.
- Üldandmete plokis kuvatakse dokumendi metaandmed. Dokumendi metaandmed on rakenduse administraatori poolt seadistatavad ja erinevad dokumendi liigiti. Metaandmete hulka kuulub ka dokumendi vastutaja. Vastutaja nimi on lingiks, mis

kuvab kasutajale täpsema info kasutaja struktuuriüksuse ja ametikoha kohta ja pakub võimalust kasutajale helistada või kiri saata.

- Failide plokk on jaotatud kaheks alamosaks Failid ja Taustainfo failid. Need kaks alamosa vastavad lk [47](#page-46-0) peatükis ["Menetluse objektide plokk"](#page-46-0) toodud kirjeldusele.
- Seosed plokk kuvab nimekirja dokumendiga seotud iseseisvatest terviktöövoogudest ja teistest dokumentidest. Dokumentide korral kuvatakse dokumendi registreerimise andmed ja peakiri, terviktöövoo korral terviktöövoo pealkiri. Lisaks kuvatakse seotud objekti liik ja seose tüüp. Objekti pealkirja rida on link, mis viib kasutaja vastava objekti detailvaatesse.
- Tööülesanded plokk kattub iseseisva terviktöövoo samanimelise plokiga. Vaata [Tööülesannete plokk](#page-50-0) lk [51.](#page-50-0)

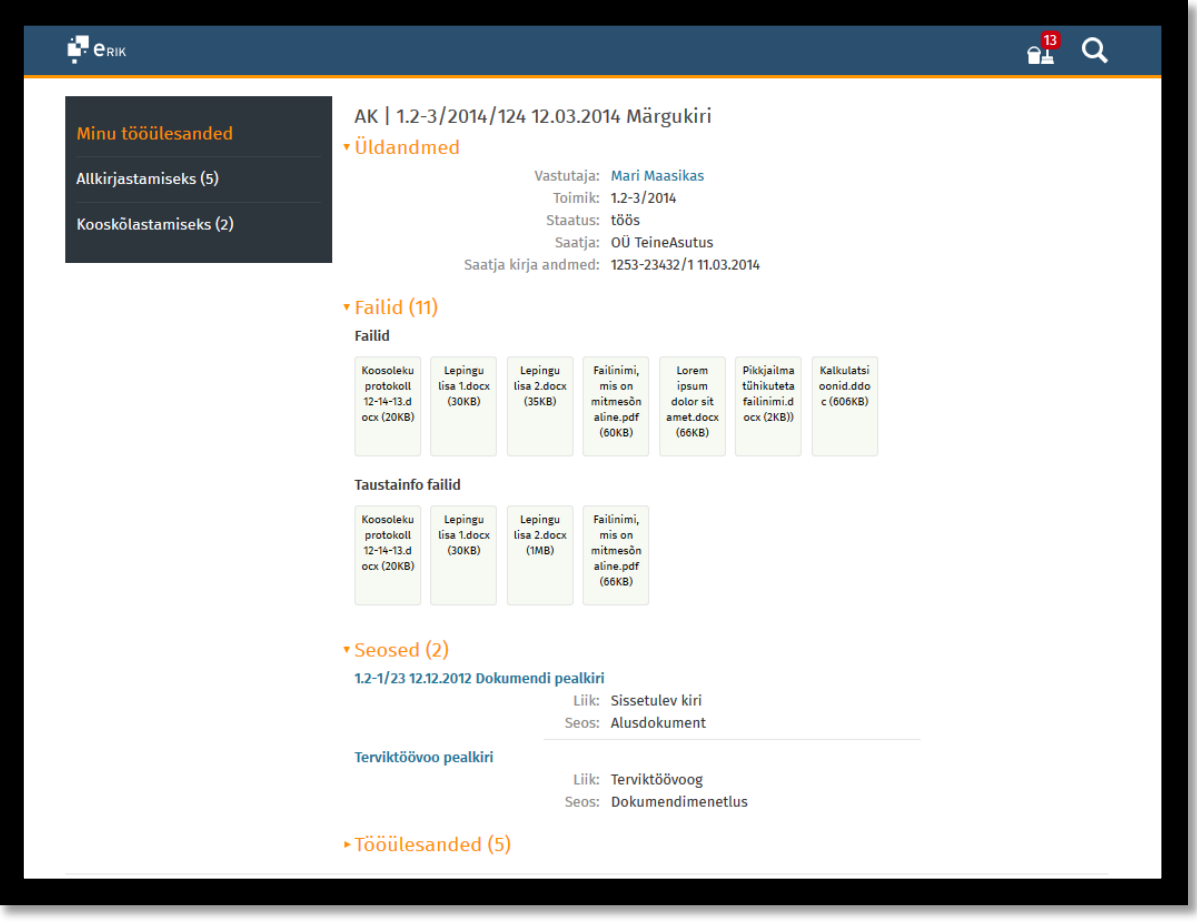

**Joonis 17 Dokumendi detailvaade laia ekraani korral**

## **5.6 Tööülesannete täitmine**

<span id="page-53-0"></span>Tööülesande täitmine toimub tööülesandega seotud objekti detailvaates. Kui kasutajal on objektiga seotud mitu teostamisel tööülesannet, kuvatakse iga tööülesande kohta omaette täitmise plokk.

Kõigi tööülesannete liikide kohta kuvatakse plokis alati tööülesande resolutsioon ja tööülesande tähtaeg. Ülejäänud andmed ja võimalused sõltuvad tööülesande tüübist.

Kaalumisel oli lahendus, et tööülesande täitmise nupud oleksid vaates alati nähtavad (fikseeritud vaate alumisse või ülemisse serva) ja kasutaja ei peaks pärast menetlusega tutvumist tagasi tööülesande ploki juurde liikuma. Kuna kasutajal võib ühel kuval olla mitu teostamisel staatuses tööülesannet, ei olnud see lahendus teostatav.

#### **5.6.1 Allkirjastamiseks tööülesande täitmine**

Allkirjastamiseks tööülesande mugavamaks täitmiseks täiendati Deltasse sisse logimisel vahemällu lisatavate andmete hulka. Kui kasutaja logib rakendusse sisse mobiil-IDga, võime eeldada, et kui kasutaja tahab rakenduses midagi allkirjastada, teeb ta seda sama telefoninumbri alusel. Sisselogimisel kasutatud telefoninumber salvestatakse kasutaja sessiooni andmetesse. Kui kasutaja algatab mobiilses vaates allkirjastamise, on rakendusel teada kasutatav telefoninumber ja kasutaja ei pea seda uuesti sisestama.

Kuna kasutaja võib rakendusse sisse logida ka kasutajatunnuse ja parooliga, ei pruugi number alati sessiooni salvestuda. Kuna allkirjastamisel kasutatavat telefoninumbrit polnud võimalik Deltasse laekuvatest kasutaja andmetest (*Active Directory*) üheselt välja lugeda, lisasime kasutaja Delta andmetesse uue andmevälja allkirjastamisel üldiselt kasutatava telefoninumbri salvestamiseks. Kasutaja saab allkirjastamisel märkida, et soovib kasutatava telefoninumbri üldiselt kasutatavaks telefoninumbriks määrata (vaata Joonis 19 [Allkirjastamisel kuvatav](#page-54-0) [modaal](#page-54-0) lk [55\)](#page-54-0). See aitab tagada, et kui kasutaja sessioonist ei leita telefoninumbri andmeid, kasutatakse üldiselt kasutatavat numbrit kasutaja andmetest.

Et teha kasutaja jaoks telefoninumbri sisestamist allkirjastamisel mugavamaks, on sisestusväljal vaikimisi kuvatud "+372". Vaikimisi väärtusega ei pea kasutaja mõtlema, kas numbri peaks sisestama koos suunakoodiga või ilma.

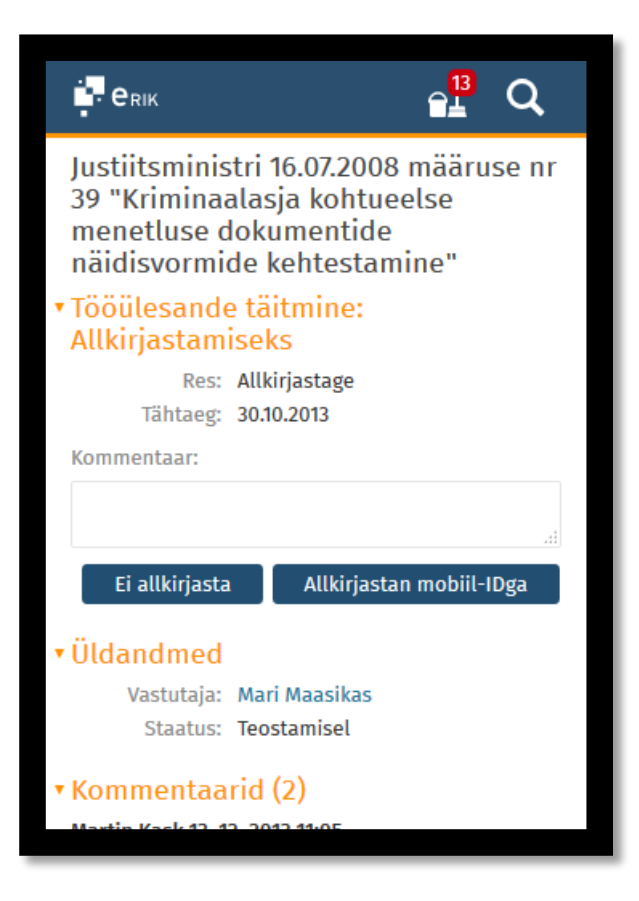

**Joonis 18 Allkirjastamise tööülesande täimise plokk**

<span id="page-54-0"></span>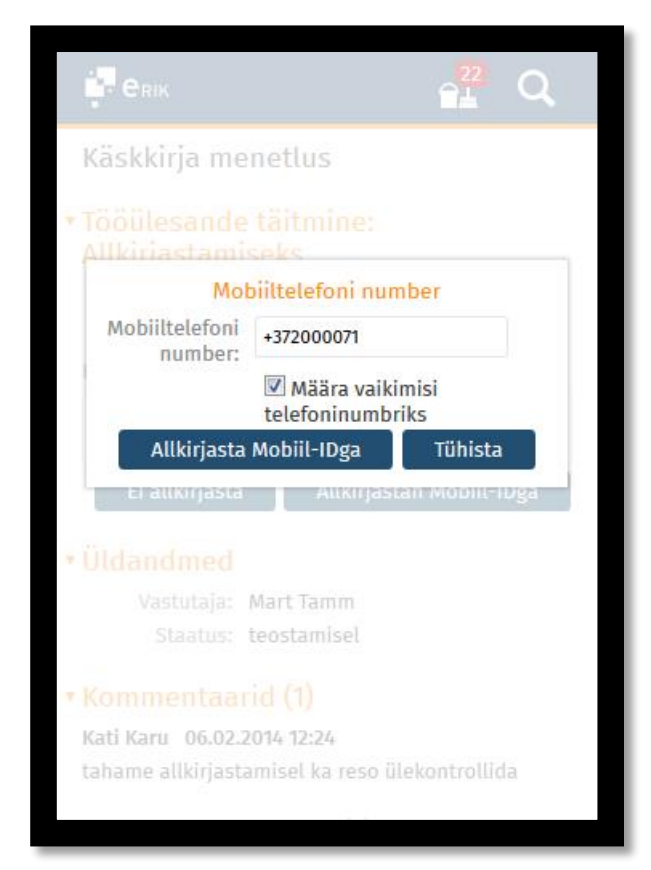

**Joonis 19 Allkirjastamisel kuvatav modaal**

#### **5.6.2 Täitmiseks tööülesande täitmine**

Täitmiseks tööülesanne koosneb, erinevalt teistest, kahest plokist. Kuna töökorralduslikel põhjustel esineb tihti täitmiseks tööülesannete delegeerimist (juht alluvatele), soovitakse saada kiiresti ülevaade dokumendi eelnevatest delegeerimistest ja kaastäitmistest. Selleks on lisatud tööülesande ploki ette vaikimisi suletuna "Tööülesande delegeerimised" plokk. Ploki päises kuvatakse seal olevate kirjete arv, et kasutajal oleks eelinfo, kui pika delegeerimise protsessi tööülesanne on eelnevalt läbinud. Plokk on kirjeldatud peatükis "Tööülesande [delegeerimine"](#page-57-0) lk [58.](#page-57-1)

Antud projekti pilootrühm kasutab peamiselt täitmiseks tööülesande delegeerimist. Seetõttu ei ole antud töös lisatud näiteks dokumendile vastuskirja koostamise võimalust (üks täitmiseks tööülesande sisulisi ülesandeid). Võimalik on siiski sisestada märge ja tööülesanne teostatuks märkida. Lisaks on võimalik tööülesanne delegeerida või paluda tööülesande tähtaja pikendamist, mis on kirjeldatud peatükis ["Tööülesande tähtaja pikendamise taotlemine"](#page-61-0) lk [62.](#page-61-0)

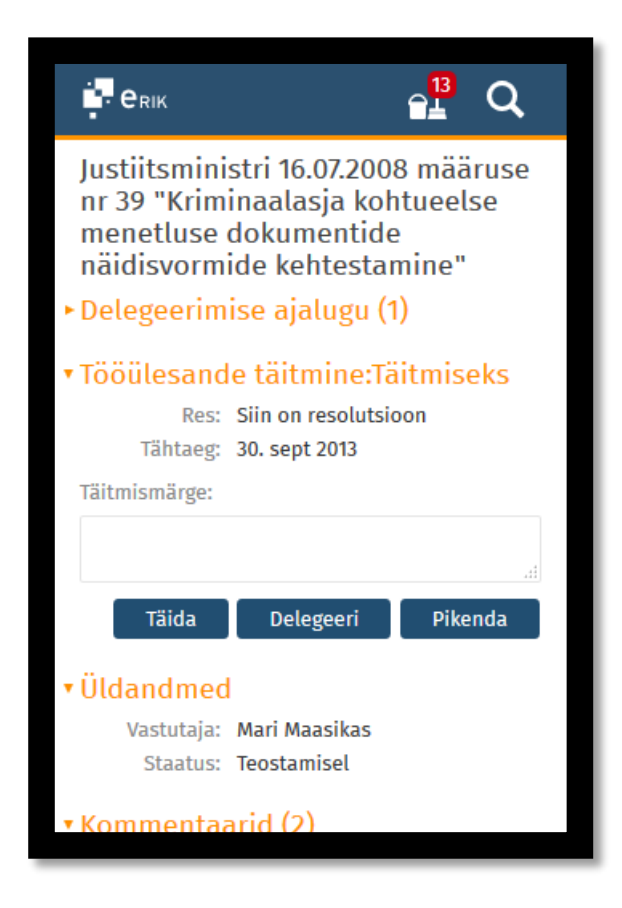

**Joonis 20 Täitmiseks tööülesande täitmise plokk**

#### **5.6.3 Teadmiseks tööülesande täitmine**

Teadmiseks tööülesanne on sisuliselt menetluse failidega tutvumine. Kasutaja saab lisada kommentaari, mis on hiljem nähtav menetluse andmetes. Kasutaja saab menetluse edastada täiendavatele isikutele või kontaktidele. Edastamine on kirjeldatud peatükis ["Tööülesande](#page-57-0) [delegeerimine"](#page-57-0) lk [58.](#page-57-1)

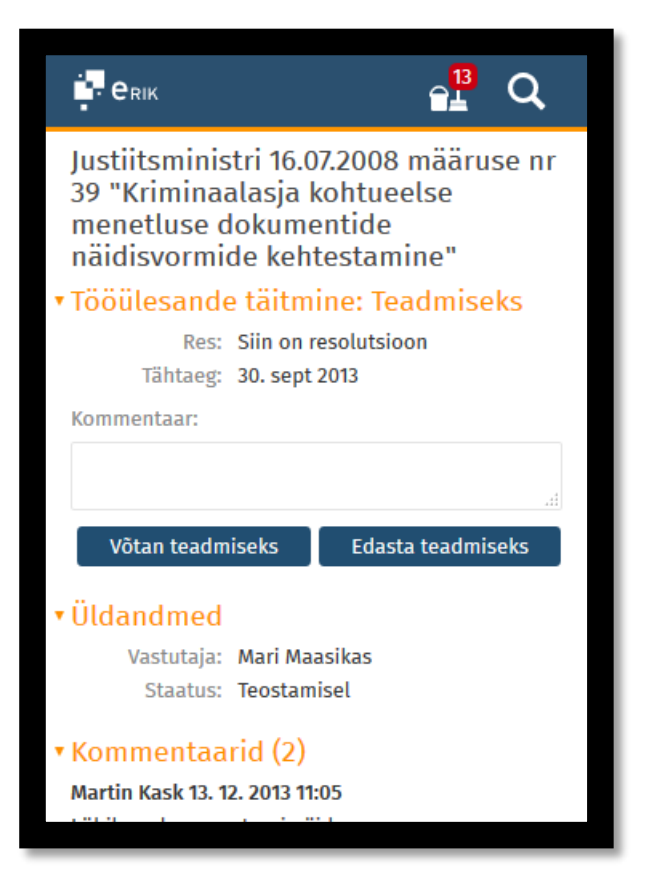

## **Joonis 21 Teadmiseks tööülesande täitmise plokk**

#### **5.6.4 Kooskõlastamiseks tööülesande täitmine**

Kooskõlastamisel saab kasutaja valida, kas ta kooskõlastab, kooskõlastab märkustega või ei kooskõlasta tööülesannet. Vastava valiku tegemiseks kuvatakse valikväli. Märkustega kooskõlastamisel ja mittekooskõlastamisel on kasutajal kohustuslik sisestada ka kooskõlastusmärge ehk menetluse dokumentide puudused. Kasutaja saab märkuse sisestamise salvestada ja tööülesande täitmist hiljem jätkata. Ka kooskõlastamist on võimalik delegeerida. Delegeerimine on kirjeldatud peatükis "Tööülesande [delegeerimine"](#page-57-0) lk [58.](#page-57-1)

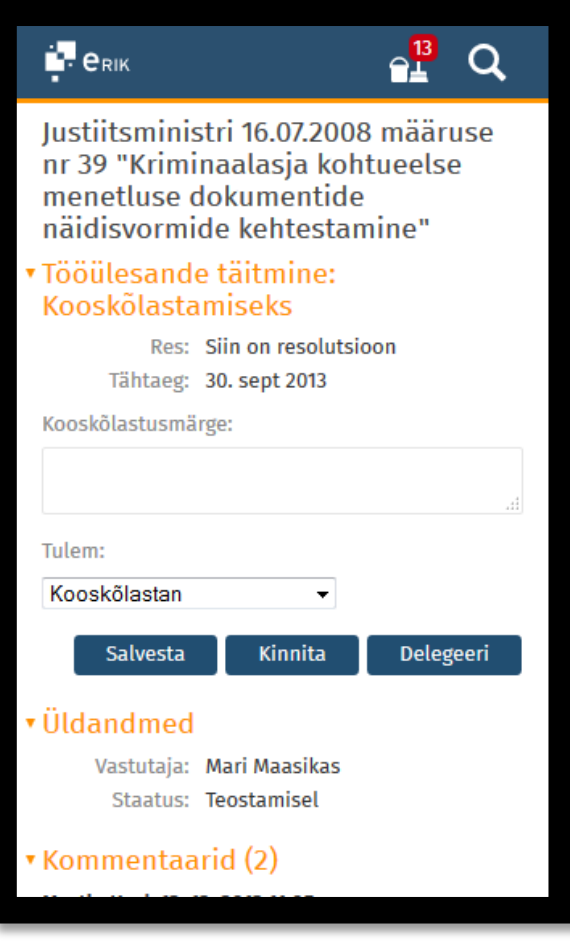

<span id="page-57-0"></span>**Joonis 22 Kooskõlastamiseks tööülesande täitmise plokk**

## <span id="page-57-1"></span>**5.6.5 Tööülesande delegeerimine**

Delegeerida on võimalik täitmiseks ja kooskõlastamiseks tööülesandeid. Lisaks on teadmiseks tööülesande edastamise kuva olemuselt samane delegeerimise kuvaga, erinevus seisneb vaid nuppude ja vormide pealkirjade nimetustes. Antud peatükis kirjeldatakse delegeerimist ja teadmiseks edastamist koos.

Kuva koosneb järgnevatest osadest:

- Delegeerimise ajalugu. Plokk kuvatakse vaid täitmiseks tööülesande delegeerimisel. Muude tööülesande tüüpide korral pole see kasutajat huvitav informatsioon ja vajadusel on info olemas Tööülesannete plokis (kirjeldatud peatükis ["Tööülesannete plokk"](#page-50-0) l[k 51.](#page-50-0)
- Delegeerimise käigus lisatavad tööülesanded
- Tööülesannete lisamise vorm

Delegeerimise ajalugu on kronoloogiline nimekiri täitmiseks tööülesannetest, mis on antud töövoogu lisatud. Nimekiri näitab iga tööülesande kohta, kes tööülesande algatas, täitja või kaastäitja nime, tööülesande resolutsiooni ja täitmise tähtaega. Delegeerimise ajaloo plokk on vaikimisi suletud.

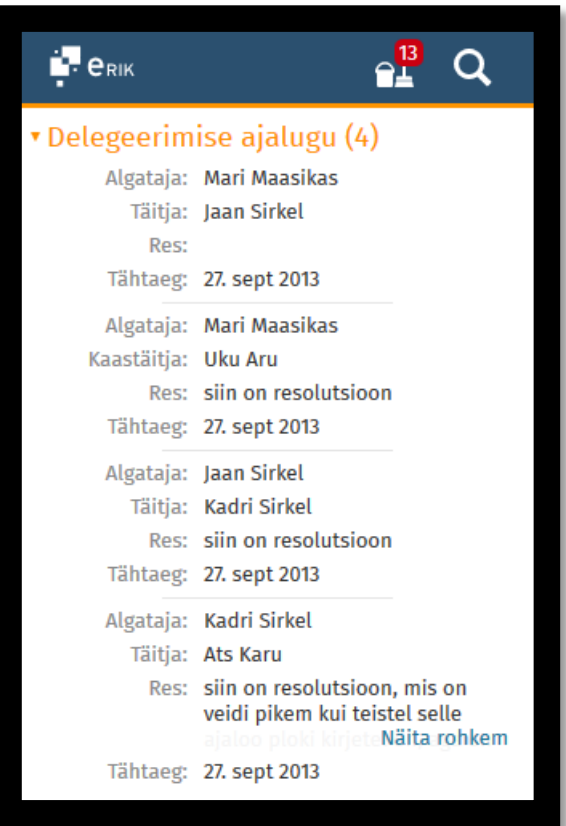

## **Joonis 23 Delegeerimise ajaloo nimekiri**

Delegeerimise nimekirjas kuvatakse delegeerimise käigus lisatavaid tööülesandeid. Kuna täitmiseks tööülesande delegeerimisel on võimalik lisada ka teadmiseks ja arvamuse andmiseks tüübiga tööülesandeid ja ka täitmiseks ülesanded jagunevad täitja tööülesandeks ja kaastäitjate tööülesanneteks, on plokk jaotatud alamosadeks tööülesande tüübi alusel. Antud kuva on võimalik hiljem kasutada menetlusprotsessi seadistamise kuva põhjana.

Kuigi Luke Wroblewski soovitab kasutada pigem *Natural User Interface (NUI*) lähenemist, kus tegevusi kutsuvad välja kasutajate jaoks nutiseadme kasutamisel intuitiivsed tegevused, on antud kuval mindud pigem ikoonide kasutamise teed [4]. Põhjuseks on peamiselt tulevase laiema kasutajaskonna kirjusus.

Grupile edastatavad tööülesanded on koondatud ühe kirje alla. Grupi nimi avab grupi liikmete nimekirja, kus on võimalik üksikuid grupi alla koondatuid tööülesandeid kustutada.

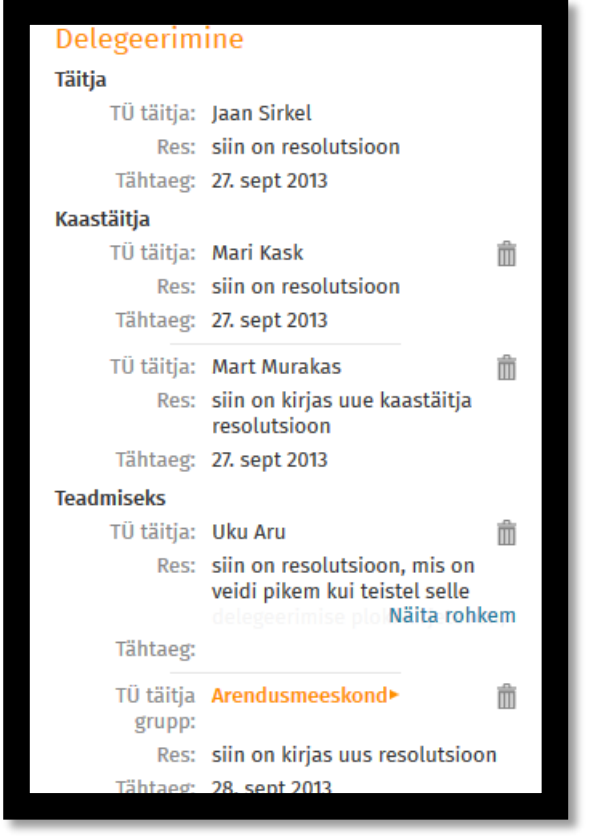

## **Joonis 24 Delegeeritavate tööülesannete nimekiri**

Lehe lõpus on vorm, kus on võimalik sisestada lisatava tööülesande andmed.

Tööülesande tüübi valik on kuvatud vaid täitmiseks tööülesande korral. Ülejäänud juhtudel on võimalik lisada vaid kasutaja enda tööülesandega sama liiki tööülesandeid. Täitja real on kasutusel väli, mis pakub kasutaja poolt sisestatud info alusel sobivaid vasteid kasutajate, kasutajagruppide, kontaktide ja kontaktgruppide hulgast. Pakutavatel valikutel kuvatakse täiendava infona isikukood või registrikood. Kasutaja saab täitja väljale valida mitu nime. See muudab tööülesannete lisamise kiiremaks ja mugavamaks.

Tööülesande tähtaja valimiseks kuvatakse kasutajale kalender, mis on piisavalt suur, et puutetundliku ekraaniga oleks mugav valida sobiv kuupäev. Vaikimisi on tähtaja väärtuseks määratud kasutaja enda tööülesande tähtaeg. See vähendab vajadust, et kasutajal oleks üldse vajadus tööülesandele tähtaeg ise määrata.

Delegeerimise nupp toimib nii nimekirja kui ka vormile sisestatud andmete kohta. See tähendab, et kasutaja ei pea delegeerimiseks tööülesandeid eelnevalt nimekirja lisama. Nimekirja lisamine on vajalik vaid siis, kui soovitakse sisestada erineva tüübi, tähtaja või resolutsiooniga tööülesandeid.

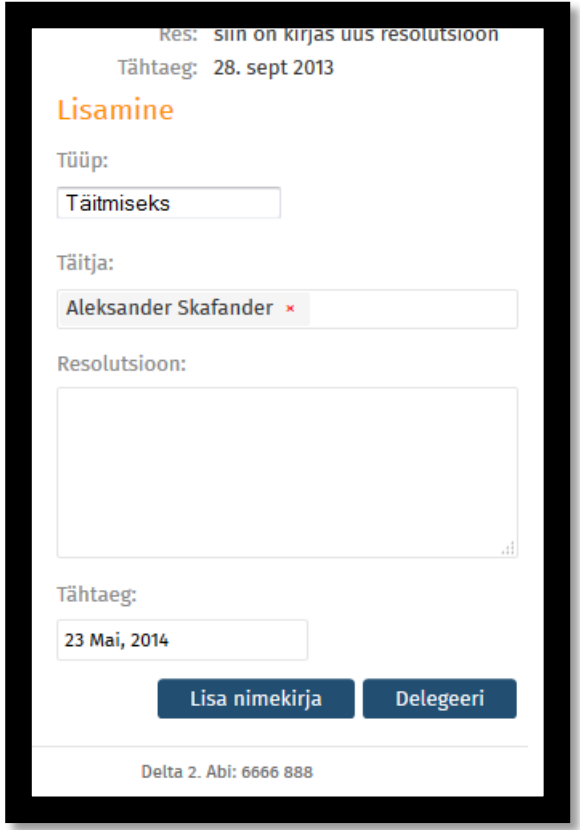

**Joonis 25 Delegeeritavate tööülesannete lisamise vorm**

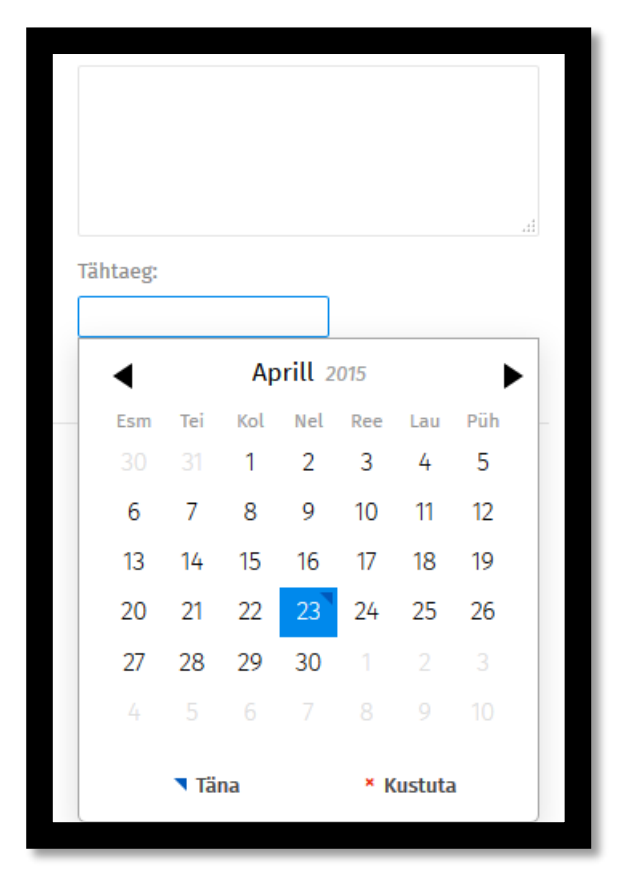

<span id="page-61-0"></span>**Joonis 26 Kalendrist kuupäeva valimise vaade**

## **5.6.6 Tööülesande tähtaja pikendamise taotlemine**

Tähtaja pikendust saab paluda täitmiseks tüüpi tööülesande tähtaja osas. Tähtaja pikendamise vormil tuleb sisestada soovitud uus tähtaeg ja põhjendus, miks esialgse tähtajaga tööülesande täitmine pole võimalik. Vaikimisi täidetult kuvatakse tähtaja pikendaja väli ja tähtaja pikendamise otsuse tegemise tähtaeg. Vaikimisi on tähtaja pikendajaks esialgse tööülesande algatanud kasutaja, kuid kasutaja saab isikut muuta. Kasutaja valiku väli pakub sisestatud teksti alusel sobivaid vasteid. Väljale saab valida täpselt ühe kasutaja. Tähtaja pikendamise otsuse tegemise tähtajaks on vaikimisi kaks tööpäeva, kuid ka seda tähtaega saab kasutaja ise muuta. Kuupäevade väljadelt avanevad kalendrid, millest on puutetundliku ekraani korral mugav kuupäev valida.

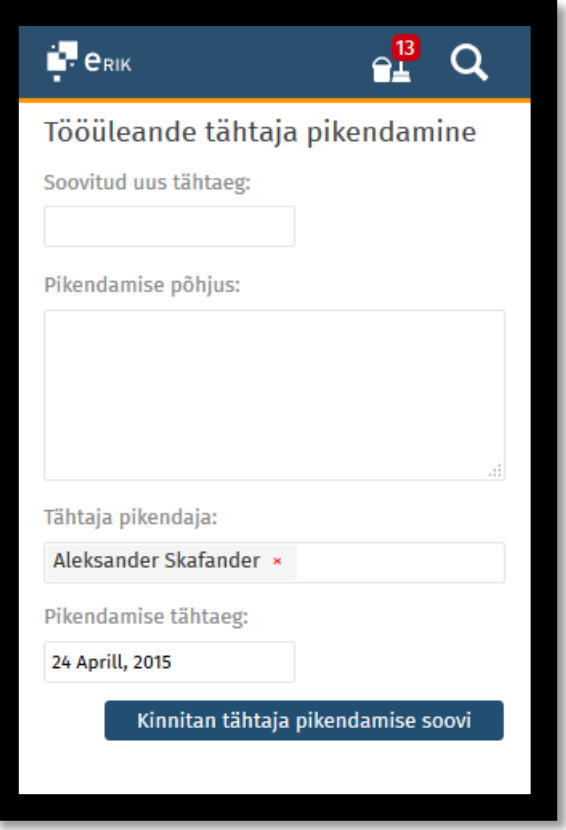

**Joonis 27 Tähtaja pikendamise taotluse esitamise vorm**

# **5.7 Otsingud**

Otsingu vorm võimaldab otsida dokumente ja toimikuid pilootrühma vestlustel selgunud põhiliste võimaluste alusel. Vormil on kasutatud *placeholder*ite ja väljade pealkirjade kombinatsiooni, et vorm oleks loogiliselt grupeeritud ja väljade tähendus arusaadav. Vormil kuvatakse järgnevad väljad:

- Otsisõna <input type ="search"> tüüpi sisestusväli, mis otsib valitud tüüpi objekti üle kõigi metaandmete. Aitab tagada võimaluse otsida dokumenti registreerimise andmete, pealkirja, toimiku viida või pealkirja alusel.
- Periood periood koosneb perioodi kiirvalikust ja võimalusest sisestada eraldi alguskuupäev ja lõppkuupäev. Perioodi kiirvalikute määramisel lähtuti pilootrühma ja Delta administraatorite sisendinfost. Perioodi sisestusväljad avavad kalendri kuupäeva valimiseks.
- Otsitav objekt valik kuvatakse raadionuppudega. Valikud kuvatakse üksteise kõrval, et kasutajal oleks mugavam valida ja välditud oleks ebatäpsusest tulenev eksimine.

• Dokumendi liik – kui otsitavaks objektiks on valitud "Dokumendid", kuvatakse võimalus piirata otsingut dokumendi liigiga. Dokumendi liigi valik on valikväli kõigi kasutuselolevate dokumendi liikidega.

Otsing viib kasutaja vastavalt otsitavale objektile, kas dokumentide või toimikute nimekirja.

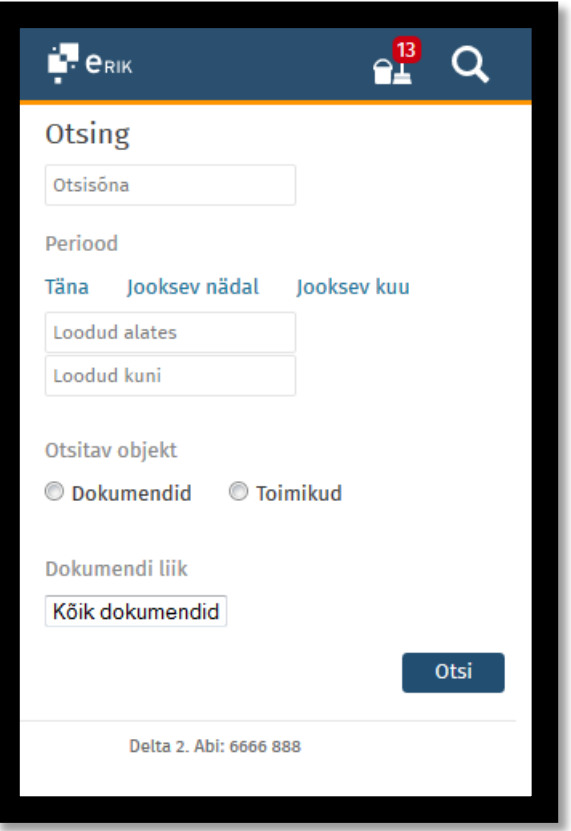

**Joonis 28 Otsingu sisestusvorm**

# **6. Kokkuvõte**

Töö eesmärgiks oli analüüsida ja kirjeldada dokumendihaldussüsteemi Delta seadmetundliku disainiga kasutajaliides, mis esialgu on mõeldud asutuste juhtidele nutiseadmete vahendusel tööülesannete teostamiseks ja dokumentide otsimiseks. Kasutajaliides peaks olema loodud selliselt, et sellest kujuneks järgnevate etappide käigus välja põhiline kasutajaliidese vaade Delta tavakasutajatele. Selle tulemusena peaks lihtsustuma tööülesannete täitmine ja kiirenema menetlusprotsessid. Sissejuhatuses püsitatud eesmärgid on töö jooksul täidetud.

Tänu standartide järgimisele brauserite tootjate poolt ja HTML5 arengutele võib öelda, et veebirakenduse loomisel standardite ja parimate praktikate järgimisel aitavad mobiilsed brauserid omalt poolt kaasa nutiseadmete kasutajate kasutuskogemuse tõstmisele.

Töö põhitulemused on järgnevad:

- Uuriti mobiilirakenduste ja mobiilse veebi disaini standardeid ja nõudeid.
- Võrreldi seadmetundliku veebidisaini ja mobiilirakenduse lahenduse eripärasid, erinevusi ja võimalusi. Analüüsiti, milline on käesoleva töö jaoks parim lahendus.
- Tööülesannete aruannete põhjal analüüsiti, millist tüüpi tööülesandeid esineb pilootrühmal lühikese täitmistähtajaga kõige rohkem. Antud tulemuste pealt koostati nimekiri tööülesannete tüüpidest, mille täitmist uus vaade peaks esimeses etapis võimaldama – allkirjastamine, täitmine, kooskõlastamine ja teadmiseks võtmine. Iga tööülesande täitmise vaate kohta koostati prototüüp ja kirjeldus, mille aluseks oli ka olemasolev Delta funktsionaalsus.
- Loodi prototüübid ja kirjeldused funktsionaalsusele, mida on vaja tööülesannete täitmiseks. Analüüsi aluseks oli Deltas olemasolev funktsionaalsus ja andmete koosseis.
- Analüüsiti võimalust otsida dokumente ja toimikuid. Analüüsi käigus koostati otsingu vormi prototüüp koos kirjeldusega. Analüüsil arvestati Delta administraatorite, tootehaldurite ja pilootrühma sisendiga.

Täiendavalt on tulevikus kasulik laiemalt analüüsida tavakasutajate taset ja kogemust nutiseadmete kasutamisel, et kasutada ära nutiseadmete korral intuitiivseks peetavate tegevuste (vajutused ja lohistamised) võimalusi. See on soovituslik teostada enne laiema funktsionaalsuse arendamist.

Kuigi esimeses etapis valminud funktsionaalsuste valik on üpriski piiratud, on tulevikus eeldatavasti võimalik lisada funktsionaalsuse võimalusi selliselt, et ka nutiseadmega on

võimalik teostada kõiki menetlusega seotud tegevusi, mida tavakasutajal vaja on. Metaandmete sünkroniseerimine failide muutmisel, sõltub olulisel määral välistest rakendustest ja nende võimalustest mobiilsetel seadmetel. Seetõttu võib olla keerukam lahendada metaandmetega seotud failide muutmist nutiseadmetes või võib vajada see võimalus täiendavaid arendusi.

Täiendavalt tuleks analüüsida *Natural User Interface (NUI)* põhimõtete kasutuselevõttu rakenduses ja võimalusel korral lisada Delta loodavas kasutajaliideses selline lähenemine. Antud lähenemine aitaks hoida kasutajaliidest, täiendava funktsionaalsuse (muutmise ja lisamise võimalused) lisandumisel, selgena.

## **Summary**

The purpose of this Master's Thesis is to analyse and describe a responsive design user interface for the document management system Delta. The user interface is primarily meant to enable users to perform their active tasks. The initial users are the directors, managers and ministers of the institutions that use Delta. These are users that spend less time in front of a computer and need more mobile access to the system. In next phases the interface should become the main interface for regular users (non-document managers and system administrators) as the existing interface is designed mostly from the document manager's point of view. New interface should ease the use of the system for users and speed up the document processes.

The main conclusions of this Master's thesis are as follows:

- Standards and requirements for responsive web design and mobile applications were examined.
- Responsive web and mobile application solutions were compared to decide which the best solution is in this case.
- Based on the task reports it was analysed which task types should be included in the first iteration. Included were tasks that had short due dates for the initial group of users. Following task types were included: assignment tasks, review tasks, information tasks and digital signing tasks. For each task type, a prototype and a description was created.
- Additional supporting functionality and views were analysed. Including the detailed views of independent workflows and documents, task list, document list, volume list, task delegating and due date extension request form.
- Search functionality was analysed based on the information received from the initial user group, system administrators and system owners. Prototype and description for document and volume search form was created.

Although the first iteration of the interface has limited functionality compared to the interface used today, it is presumably possible to develop the new interface so that it fulfils all needs for regular users. Data synchronisation between metadata fields and files relies on external applications and may be more difficult to solve or need additional developments.

As browser developers pay more attention to standards and HTML5 is evolving we can say that creating a web page based on standards and best practices, the browsers help to make the user experience for mobile users even better.

# **Kasutatud kirjandus**

- [1] H. Vallaste, "Info- ja sidetehnoloogia terminite seletussõnastik (eesti- ja inglise keeles)," [Võrgumaterjal] http://www.vallaste.ee/. [Kasutatud 25 aprill 2015].
- [2] Dokumendihaldurite ühing, "Dokumendihaldus," [Võrgumaterjal] http://www.dokumendihaldus.ee/?Terminoloogia:Terminid. [Kasutatud 27 aprill 2015].
- [3] Eesti Keele Instituut, "IT terministandardi seletussõnastik," [Võrgumaterjal] http://eki.ee/dict/its/. [Kasutatud 27 aprill 2015].
- [4] L. Wroblewski, Mobile first, New York: A Book Apart, 2011.
- [5] w3schools.com, "HTML <input> placeholder Attribute," [Võrgumaterjal] http://www.w3schools.com/tags/att\_input\_placeholder.asp. [Kasutatud 27 aprill 2015].
- [6] "IT terministandardi projekti (1998-2001) sõnastik," [Võrgumaterjal] http://www.keeleveeb.ee/dict/speciality/itstandard/. [Kasutatud 27 aprill 2015].
- [7] Marketing Proff, "Mis on SEO? Kokkuvõte," [Võrgumaterjal] http://marketingproff.eu/mis-seo-kokkuvotte/. [Kasutatud 27 aprill 2015].
- [8] Majandus- ja Kommunikatsiooniministeerium, "E-teenuste disainimise käsiraamat," [Võrgumaterjal]. Available: https://www.ria.ee/public/publikatsioonid/Eteenuste\_disainimise\_kasiraamat.pdf. [Kasutatud 5 aprill 2015].
- [9] Statistikaamet, "IT63: KODUST JA TÖÖKOHAST EEMAL KAASASKANTAVA SEADME ABIL INTERNETTI KASUTANUD ISIKUTE RÜHMA JA KASUTUSSAGEDUSE JÄRGI, 2012," 2012. [Võrgumaterjal] http://pub.stat.ee/pxweb.2001/Database/Majandus/05Infotehnoloogia/04Infotehnoloogia\_leibkonnas/04Inf otehnoloogia\_leibkonnas.asp. [Kasutatud 20 märts 2015].
- [10] C. Chapman, "The Evolution of Web Design," Six Revisions, 28 November 2009. [Võrgumaterjal] http://web.archive.org/web/20131030030802/http:/sixrevisions.com/web\_design/theevolution-of-web-design/. [Kasutatud 31 Märts 2015].
- [11] "W3C," [Võrgumaterjal] http://www.w3.org/Consortium/facts.html. [Kasutatud 1 aprill 2015].
- [12] J. Niederst, Web Design In a Nutshell, United States of America : O'Reilly Media, 2006.
- [13] "CSS Zen Garden," [Võrgumaterjal] http://www.csszengarden.com/. [Kasutatud 01 Aprill 2015].
- [14] w3Schools, ..CSS3 Browser Support Reference, "[Võrgumaterjal] http://www.w3schools.com/cssref/css3\_browsersupport.asp. [Kasutatud 01 April 2015].
- [15] "Optimizing content for different browsers: the RIGHT way," W3C, [Võrgumaterjal] https://www.w3.org/community/webed/wiki/Optimizing\_content\_for\_different\_browse rs:\_the\_RIGHT\_way. [Kasutatud 04 aprill 2015].
- [16] I. T. Multimedia, "Avaliku sektori veebilehtede käideldavuse uuring 2010," 2011. [Võrgumaterjal] http://www.riso.ee/sites/default/files/veebideuuring\_aruanne\_final.pdf. [Kasutatud 04 aprill 2015].
- [17] Majandus- ja Kommunikatsiooniministeerium, "Riigi infosüsteemi koostöövõime, Veebide koosvõime raamistik," 2012. [Võrgumaterjal] http://riso.ee/et/koosvoime/raamistik. [Kasutatud 04 aprill 2015].
- [18] E. Marcotte, Responsive Web design, New York: A Book Apart, 2010.
- [19] K. McGrane, Content Strategy for Mobile, New York: A Book Apart, 2012.
- [20] S. Gunelius, "Why You Need To Prioritize Responsive Design Now," Forbes, 13 Märts 2013. [Võrgumaterjal] http://www.forbes.com/sites/work-in-progress/2013/03/26/whyyou-need-to-prioritize-responsive-design-right-now/. [Kasutatud 25 Märts 2015].
- [21] Apple Inc., "Apple Press Info," 10 Juuli 2008. [Võrgumaterjal] https://www.apple.com/pr/library/2008/07/10iPhone-3G-on-Sale-Tomorrow.html. [Kasutatud 20 Aprill 2015].
- [22] B. Fling, Mobile Design and Development, Sebastopol, CA: O'Reilly, 2009.

# **Lisa 1 Tööülesannete statistika**

| Tööülesande tüüp/tähtaeg  |                   |
|---------------------------|-------------------|
| päevades                  | Tööülesannete arv |
| Allkirjastamiseks         | 186               |
| 0                         | 48                |
| $\mathbf{1}$              | 41                |
| $\overline{2}$            | 14                |
| 3                         | 11                |
| 4                         | 3                 |
| 5                         | 8                 |
| 6                         | 4                 |
| $\overline{7}$            | $\overline{7}$    |
| 8                         | 4                 |
| 9                         | 3                 |
| 10                        | $\overline{2}$    |
| 11                        | $\mathbf{1}$      |
| 14                        | $\mathbf{1}$      |
| 16                        | $\mathbf{1}$      |
| 19                        | $\mathbf{1}$      |
| 25                        | $\mathbf{1}$      |
| minevikus                 | 36                |
| <b>Arvamuse andmiseks</b> | 1                 |
| 5                         | $\mathbf{1}$      |
| Grupitäitmiseks           | 291               |
| 0                         | 92                |
| $\mathbf 1$               | 45                |
| $\overline{2}$            | 20                |
| 3                         | 17                |
| 4                         | 12                |
| 5                         | 8                 |
| 6                         | 7                 |
| 7                         | 7                 |
| 8                         | 7                 |
| 9                         | 5                 |
| 11                        | $\mathbf{1}$      |
| 12                        | $\mathbf{1}$      |
| 13                        | 2                 |
| 14                        | 1                 |
| 18                        | 2                 |
| 19                        | 1                 |
| 25                        | 1                 |
| 28                        | $\mathbf{1}$      |
| minevikus                 | 61                |
| Kooskõlastamiseks         | 448               |

**Tabel 2 I asutuse tööülesannete statistika**

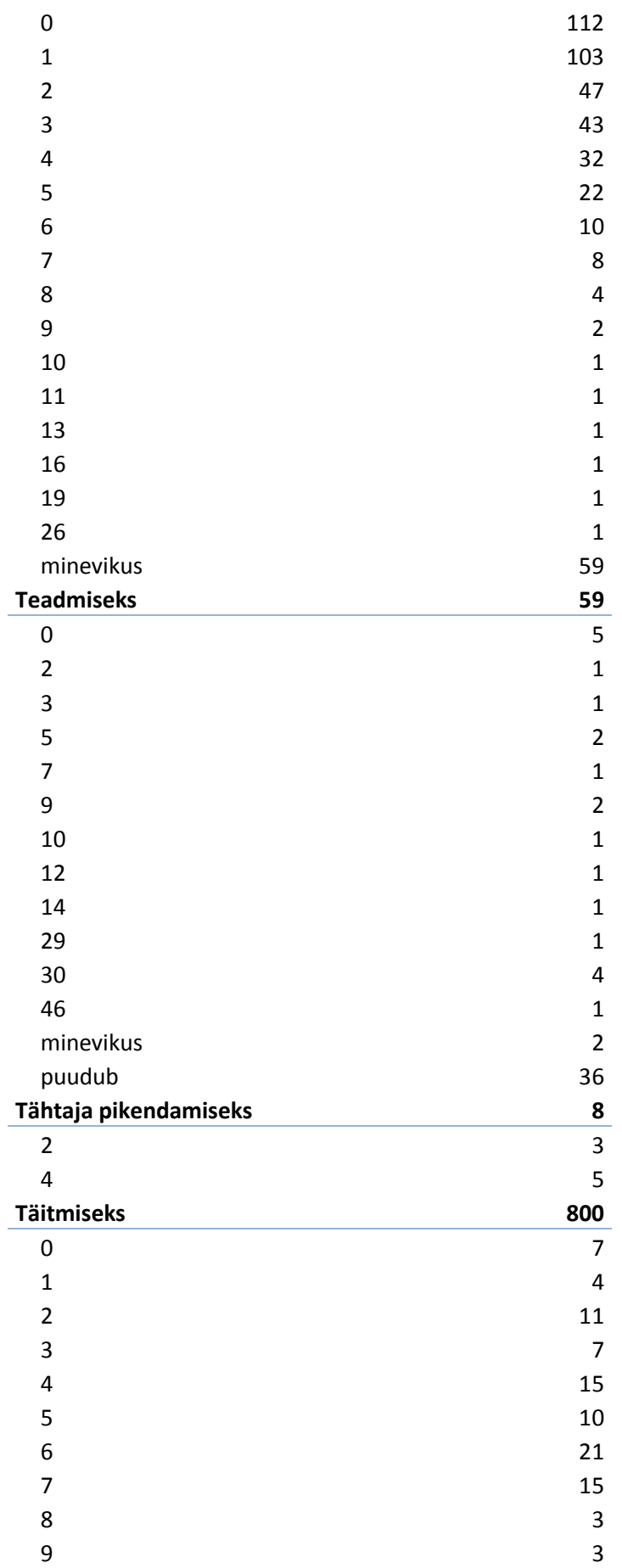

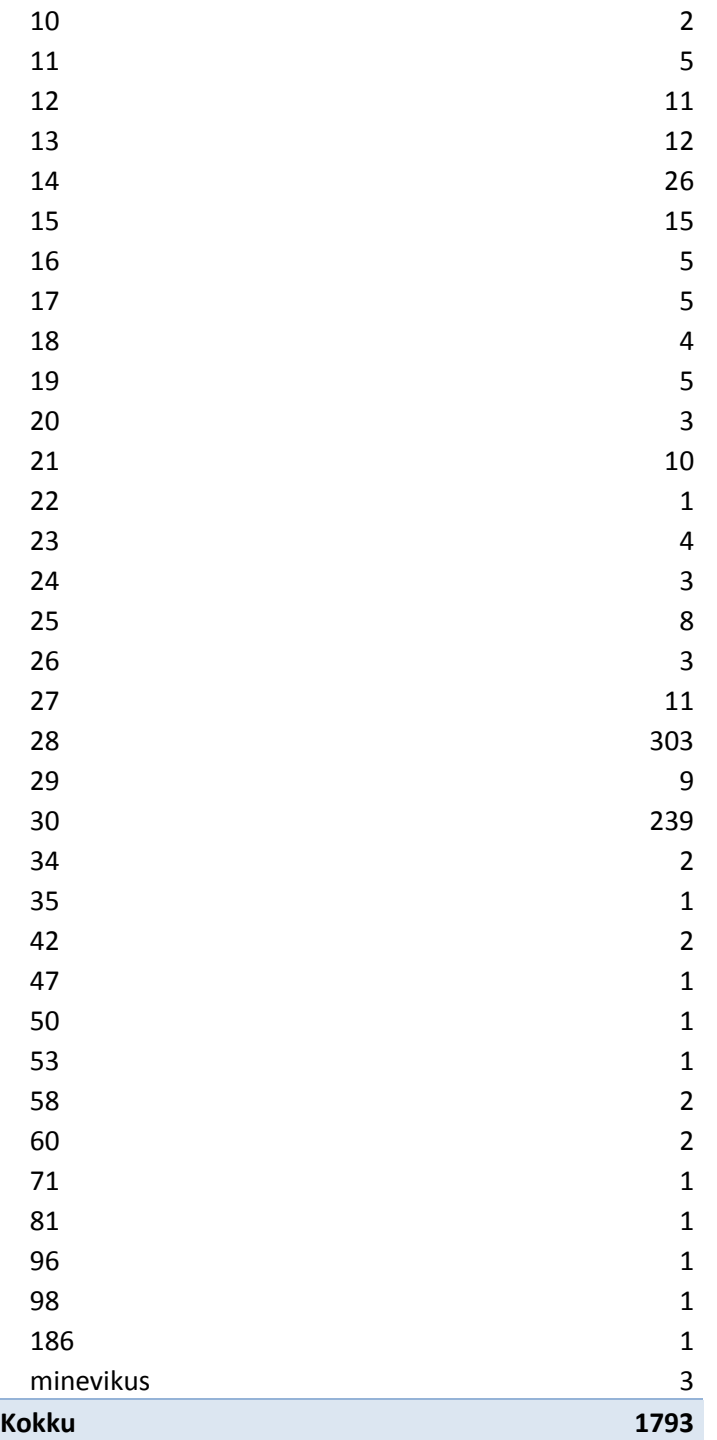
| Tööülesande tüüp/tähtaeg päevades | Tööülesannete arv       |
|-----------------------------------|-------------------------|
| Allkirjastamiseks                 | 70                      |
| 0                                 | 65                      |
| $\mathbf{1}$                      | 2                       |
| 3                                 | $\mathbf{1}$            |
| $\overline{4}$                    | 1                       |
| minevikus                         | $\mathbf{1}$            |
| Kooskõlastamiseks                 | 331                     |
| 0                                 | 299                     |
| $\mathbf{1}$                      | 20                      |
| 3                                 | 11                      |
| minevikus                         | $\mathbf{1}$            |
| <b>Teadmiseks</b>                 | 83                      |
| 0                                 | 31                      |
| $\mathbf{1}$                      | 12                      |
| $\overline{2}$                    | $\mathbf{1}$            |
| 3                                 | 10                      |
| 4                                 | 3                       |
| 5                                 | $\overline{7}$          |
| 6                                 | $\mathbf{1}$            |
| $\overline{7}$                    | $\overline{2}$          |
| 10                                | 5                       |
| 11                                | 5                       |
| 12                                | $\overline{2}$          |
| 13                                | 4                       |
| Tähtaja pikendamiseks             | 9                       |
| 0                                 | $\mathbf{1}$            |
| $\overline{2}$                    | 4                       |
| 4                                 | 4                       |
| <b>Täitmiseks</b>                 | 154                     |
| 0                                 | $\mathbf{1}$            |
| $\overline{7}$                    | $\mathbf{1}$            |
| 9                                 | 3                       |
| 10                                | 6                       |
| $11\,$                            | 3                       |
| 14                                | $\mathbf{1}$            |
| 15                                | $\overline{\mathbf{c}}$ |
| 25                                | $\mathbf{1}$            |
| 28                                | 3                       |
| 29                                | 19                      |
| 30                                | 83                      |
| 31                                | 25                      |
| 40                                | $\mathbf{1}$            |
| 41                                | $\mathbf{1}$            |
| 48                                | $\mathbf{1}$            |

**Tabel 3 II asutuse tööülesannete statistika**

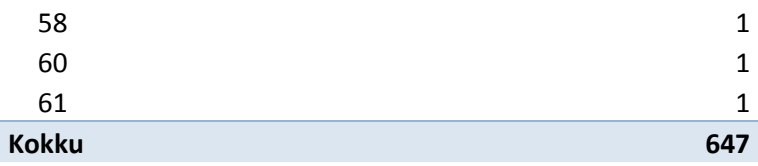

| Tööülesande tüüp/tähtaeg  | <b>Tööülesannete</b> |
|---------------------------|----------------------|
| päevades                  | arv                  |
| Allkirjastamiseks         | 551                  |
| 0                         | 27                   |
| $\mathbf{1}$              | 47                   |
| $\overline{c}$            | 15                   |
| 3                         | 18                   |
| 4                         | 5                    |
| 5<br>$\overline{7}$       | 12                   |
| 8                         | $\overline{2}$<br>6  |
| 9                         | $\mathbf{1}$         |
| 10                        | 3                    |
| 11                        | 19                   |
| 12                        | 65                   |
| 13                        | 25                   |
| 14                        | 262                  |
| 15                        | 33                   |
| minevikus                 | 11                   |
| <b>Arvamuse andmiseks</b> | 18                   |
| 5                         | 14                   |
| 6                         | 1                    |
| $\overline{7}$            | 3                    |
| <b>Kooskõlastamiseks</b>  | 296                  |
| 0                         | 71                   |
| $\overline{1}$            | 70                   |
| $\overline{2}$            | 42                   |
| 3                         | 39                   |
| 4                         | 15                   |
| 5                         | 7                    |
| 6                         | 16                   |
| 8                         | 3                    |
| 9                         | 4                    |
| 10                        | 3                    |
| minevikus                 | 26                   |
| <b>Teadmiseks</b>         | 74                   |
| 0                         | 15                   |
| $\mathbf{1}$              | 1                    |
| $\overline{2}$            | 3                    |
| 3                         | $\overline{2}$       |
| minevikus                 | 11                   |
| puudub                    | 42                   |
| <b>Täitmiseks</b>         | 108                  |
| 0                         | 49                   |
| $\mathbf{1}$              | 13                   |

**Tabel 4 III asutuse tööülesannete statistika**

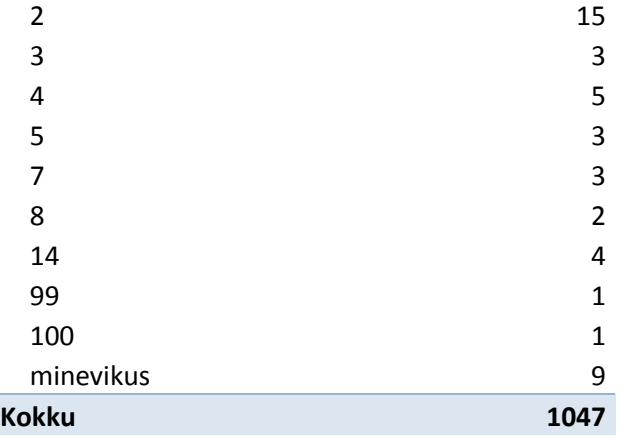